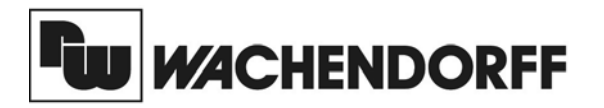

**Wachendorff Prozesstechnik GmbH & Co. KG** Industriestrasse 7 D-65366 Geisenheim Tel.:+49 (0) 67 22 / 99 65 - 20 Fax:+49 (0) 67 22 / 99 65 - 78 www.wachendorff-prozesstechnik.de

# Betriebsanleitung für **Industrie - Timer/Echtzeituhr PAXTM und PAXCK**

Version: 1.20

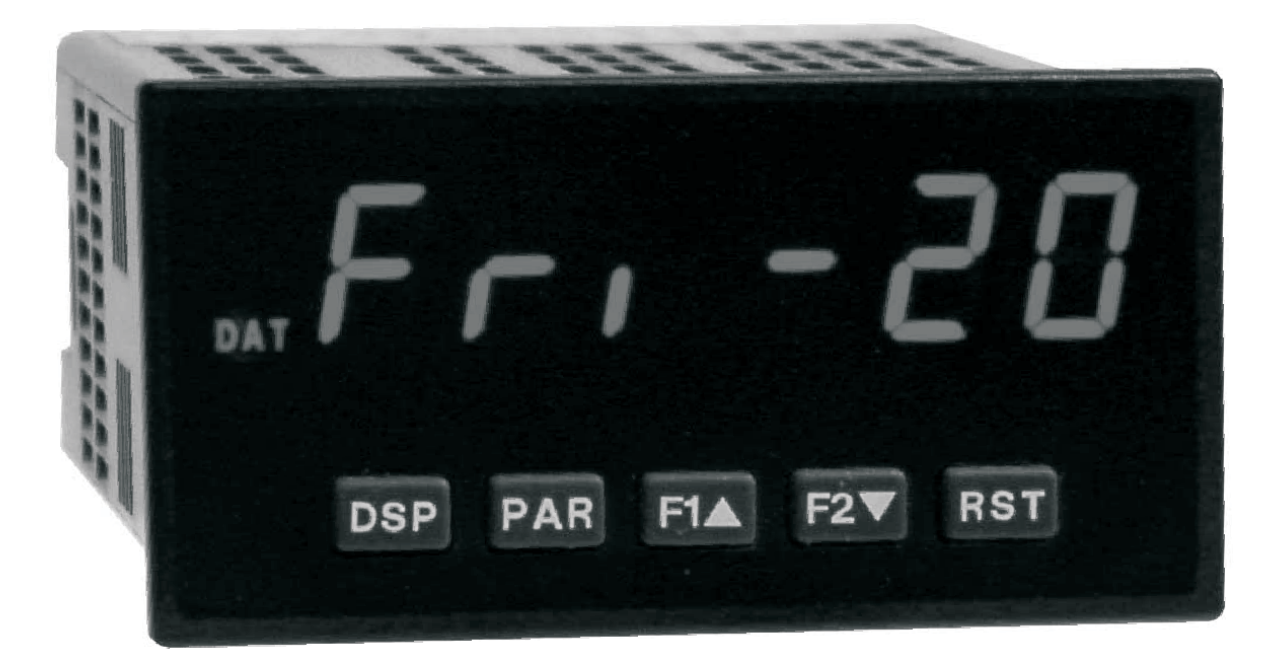

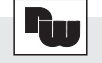

# **Inhalt**

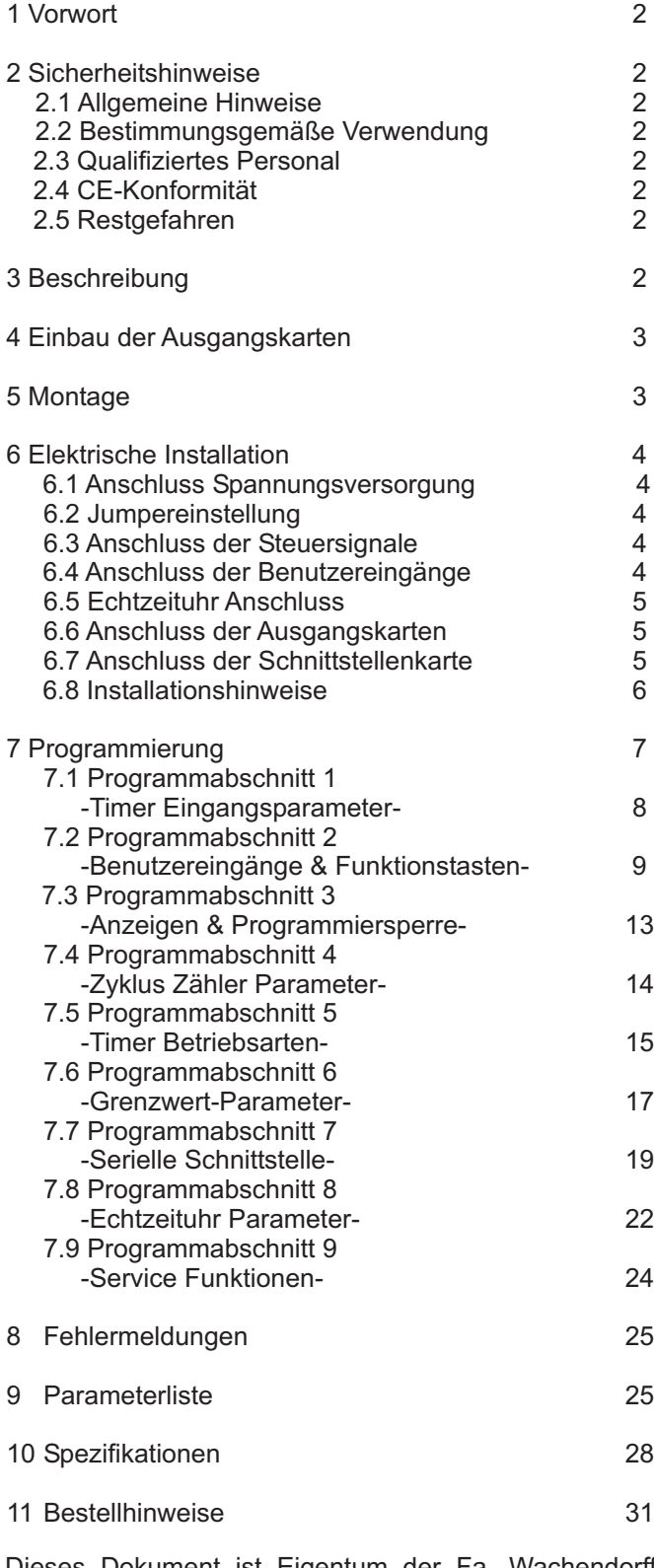

Dieses Dokument ist Eigentum der Fa. Wachendorff Prozesstechnik GmbH & Co.KG. Das Kopieren und die Vervielfältigung, auch auszugsweise, sind ohne vorherige schriftliche Genehmigung verboten. Inhalte der vorliegenden Dokumentation beziehen sich auf das dort beschriebene Gerät. Alle technischen Inhalte innerhalb dieses Dokuments können ohne vorherige Benachrichtigung modifiziert werden. Der Inhalt des Dokuments ist Inhalt einer wiederkehrenden Revision.

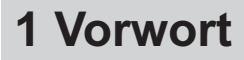

Verehrter Kunde!

Wir bedanken uns für Ihre Entscheidung ein Produkt unseres Hauses einzusetzen und gratulieren Ihnen zu diesem Entschluss.

Die Geräte der Digitalanzeigenserie PAX können vor Ort für zahlreiche unterschiedliche Anwendungen programmiert werden.

Um die Funktionsvielfalt dieses Gerätes für Sie optimal zu nutzen, bitten wir Sie folgendes zu beachten:

**Jede Person, die mit der Inbetriebnahme oder Bedienung dieses Gerätes beauftragt ist, muss die Betriebsanleitung und insbesondere die Sicherheitshinweise gelesen und verstanden haben!**

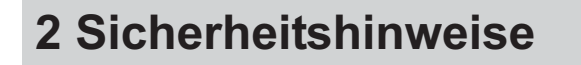

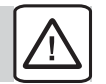

# **2.1 Allgemeine Hinweise**

Zur Gewährleistung eines sicheren Betriebes darf das Gerät nur nach den Angaben in der Betriebsanleitung betrieben werden. Bei der Verwendung sind zusätzlich die für den jeweiligen Anwendungsfall erforderlichen Rechts- und Sicherheitsvorschriften zu beachten. Sinngemäß gilt dies auch bei Verwendung von Zubehör.

### **2.2 Bestimmungsgemäße Verwendung**

Die Geräte der Digitalanzeigenserie PAX dienen zur Anzeige und Überwachung von Prozessgrößen. Jeder darüber hinausgehende Gebrauch gilt als nicht bestimmungsgemäß.

Ein Gerät der Digitalanzeigenserie PAX darf nicht als alleiniges Mittel zur Abwendung gefährlicher Zustände an Maschinen und Anlagen eingesetzt werden. Maschinen und Anlagen müssen so konstruiert werden, dass fehlerhafte Zustände nicht zu einer für das Bedienpersonal gefährlichen Situation führen können (z. B. durch unabhängige Grenzwertschalter, mechanische Verriegelungen, etc.).

# **2.3 Qualifiziertes Personal**

Geräte der Digitalanzeigenserie PAX dürfen nur von qualifiziertem Personal, ausschließlich entsprechend der technischen Daten verwendet werden.

Qualifiziertes Personal sind Personen, die mit der Aufstellung, Montage, Inbetriebnahme und Betrieb dieses Gerätes vertraut sind und die über eine ihrer Tätigkeit entsprechenden Qualifikation verfügen.

# **2.4 CE-Konformität**

Die Konformitätserklärung liegt bei uns aus. Sie können diese gerne beziehen. Rufen Sie einfach an.

# **2.5 Restgefahren**

Die Geräte der Digitalanzeigenserie PAX entsprechen dem Stand der Technik und sind betriebssicher. Von den Geräten können Restgefahren ausgehen, wenn sie von ungeschultem Personal unsachgemäß eingesetzt und bedient werden.

In dieser Anleitung wird auf Restgefahren mit dem folgenden Symbol hingewiesen:

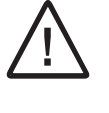

Dieses Symbol weist darauf hin, dass bei Nichtbeachtung der Sicherheitshinweise Gefahren für Menschen bis zur schweren Körperverletzung oder Tod und/oder die Möglichkeit von Sachschäden besteht.

# **3 Beschreibung**

Das PAXCK/TM bietet viele Möglichkeiten und löst mit seinen mannigfaltigen Fähigkeiten eine weite Reihe von industriellen Anwendungen. Das Gerät kann optional sowohl als Timer, sowie auch als Zeitrelais oder Stoppuhr eingesetzt werden. Zusätzlich kann das Gerät durch die optionale Steckkarte (PAXRTC00) als Echtzeituhr zur Steuerung von Schaltvorgängen eingesetzt werden. Diese Echtzeituhrenkarte ist beim PAXCK generell schon eingebaut. Die optionalen Steckkarten erlauben eine spätere Nachrüstung des Gerätes. Mit Hilfe der Sollwert-Steckkarte kann das Gerät einfach in ein 2- oder 4- fach Zeittaktgeber umgewandelt werden. Im RTC-Modus kann die Uhr sowohl im 12 Std. - als auch im 24 Std.-Format arbeiten. Zusätzlich kann das Gerät Tag, Monat & Jahr im Kalenderzustand anzeigen, erkennt Schaltjahre, und springt automatisch auf Sommer- bzw. Winterzeit um.

Im Echzeitmodus kann das Gerät extern synchronisiert werden, um ein Netzwerk mehrerer Geräte zu steuern. Die Bedienung erfolgt entweder über die Fronttasten, oder über ein externen Eingang. Folgende Anzeigen können aufgerufen werden:

1. TMR-Anzeige - aktueller Zeitwert 2. CNT-Anzeige - aktueller Zykluswert 3. DAT-Anzeige - Datumsanzeige \* 4. RTC -Anzeige - Echtzeituhr und Datum\*

\* Nur mit optionaler Steckkarte (PAXRTC00)

Sowohl die übersichtliche Bedienoberfläche, bei der der Bediener alle Parameter auf einen Blick erfassen und Werte leicht verändern kann, als auch die einfache Projektierung die entweder über PC oder Fronttasten erfolgt, runden die hohe Funktionalität des Gerätes ab.

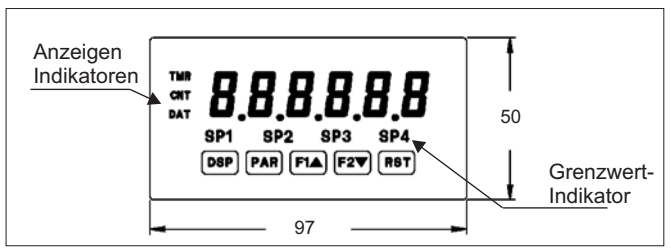

**Bild 3.1:** Frontansicht (Angaben in mm)

# **4 Einbau der Ausgangskarten**

Das PAXCK/TM kann mit bis zu drei Ausgangskarten bestückt werden. Dies sind:

- eine Relais- oder Transistorausgangskarte

- eine Echtzeituhrenkarte ( bei PAXCK bereits enthalten) - eine Schnittstellenkarte

Maximal kann das Gerät mit einer Schnittstellenkarte, einer Relais- oder Transistorausgangskarte und einer Echtzeituhrenkarte bestückt werden.

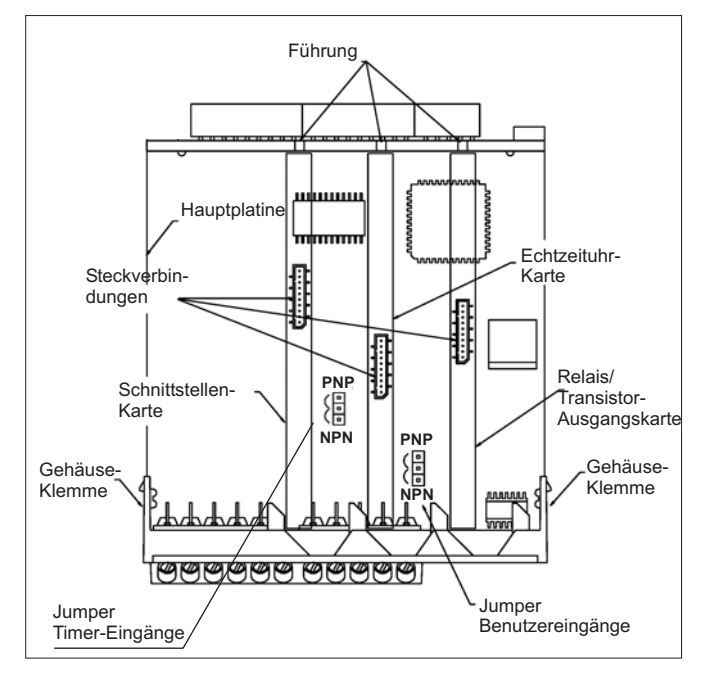

**Bild 4.1:** Ausgangskarten

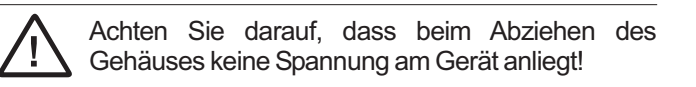

Die Ausgangskarten haben feste Einbaupositionen. Die Steckverbinder der Karten sind so konstruiert, dass jede Karte nur auf eine bestimmte Position passt. Die Einbauposition der Karten ist aus Bild 4.1 ersichtlich.

Gehen Sie beim Einbau einer Ausgangskarte wie folgt vor:

1. Drücken Sie die Gehäuseklemmen zusammen und ziehen Sie das Gehäuse nach hinten von der Hauptplatine.

2. Stecken Sie die Ausgangskarte auf den entsprechenden Steckplatz (siehe Bild 4.1).

3. Schieben Sie das Gehäuse wieder auf die Hauptplatine, bis die Gehäuseklemmen einrasten.

Berühren Sie die Platinen nur an den Kanten, da die Bauteile durch statische Aufladung zerstört werden können!

# **5 Montage**

Die Geräte der Digitalanzeigenserie PAX sind für den Schalttafeleinbau konzipiert. Bei sachgerechtem Einbau wird ein Staub- und Strahlwasserschutz nach IP65 erreicht (von vorne). Für die Schalttafel wird eine Mindestdicke von 3 mm empfohlen.

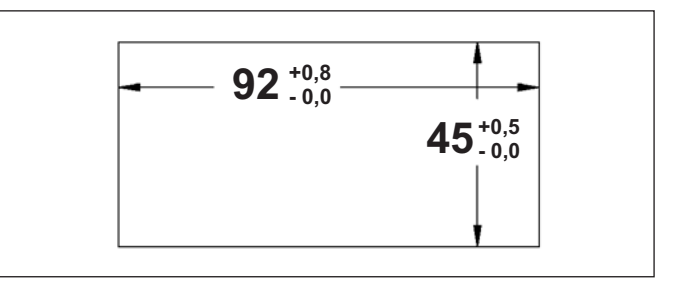

**Bild 5.1:** Schalttafelausschnitt ( Angaben in mm )

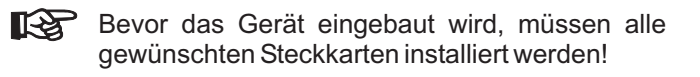

#### **Montageanleitung**

- 1. Schalttafelausschnitt nach angegebenen Maßen anfertigen, entgraten und fettfrei reinigen.
- 2. Befestigungsrahmen nach hinten wegziehen.
- 3. Dichtung von hinten bis zum Frontrahmen über das Gerät schieben.
- 4. Gerät von der Frontseite durch den Ausschnitt schieben, bis die Dichtung die Schalttafel berührt.
- 5. Gerät von vorne gegen die Schalttafel drücken und gleichzeitig den Befestigungsrahmen von hinten über das Gerät schieben, bis er einrastet und sich nicht mehr weiterschieben läßt.
- 6. Abwechselnd beide Schrauben langsam anziehen, bis das Gerät fest im Ausschnitt sitzt (max. Drehmoment ca. 79 N/cm).

Das Gerät ist nun fertig montiert.

# **6 Elektrische Installation**

# **6.1 Anschluss Spannungsversorgung**

**AC Power** Terminal 1: VAC Terminal 2: VAC

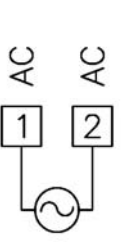

**DC Power** Terminal 1: +VDC Terminal 2: - VDC

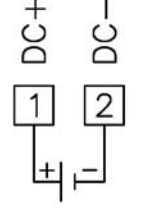

Vor Inbetriebnahme des Gerätes muss folgende Jumpereinstellung auf der Hauptplatine des PAX gegebenenfalls geändert werden. ( Werkseinstellung : NPN )

- Logik der Benutzereingänge
- Logik der Steuereingänge für den Timer/Stoppuhr.

# **6.2 Jumpereinstellung 6.3 Anschluss der Steuersignale**

Achten Sie stets darauf, dass der Masseanschluss der Signaleingänge entweder vor gefährlichen Spannungen isoliert oder der Masseanschluss geerdet ist.

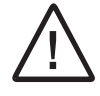

Die Masseanschlüsse des Signaleingangs (4) und der Benutzereingänge (7) sind nicht galvanisch getrennt!

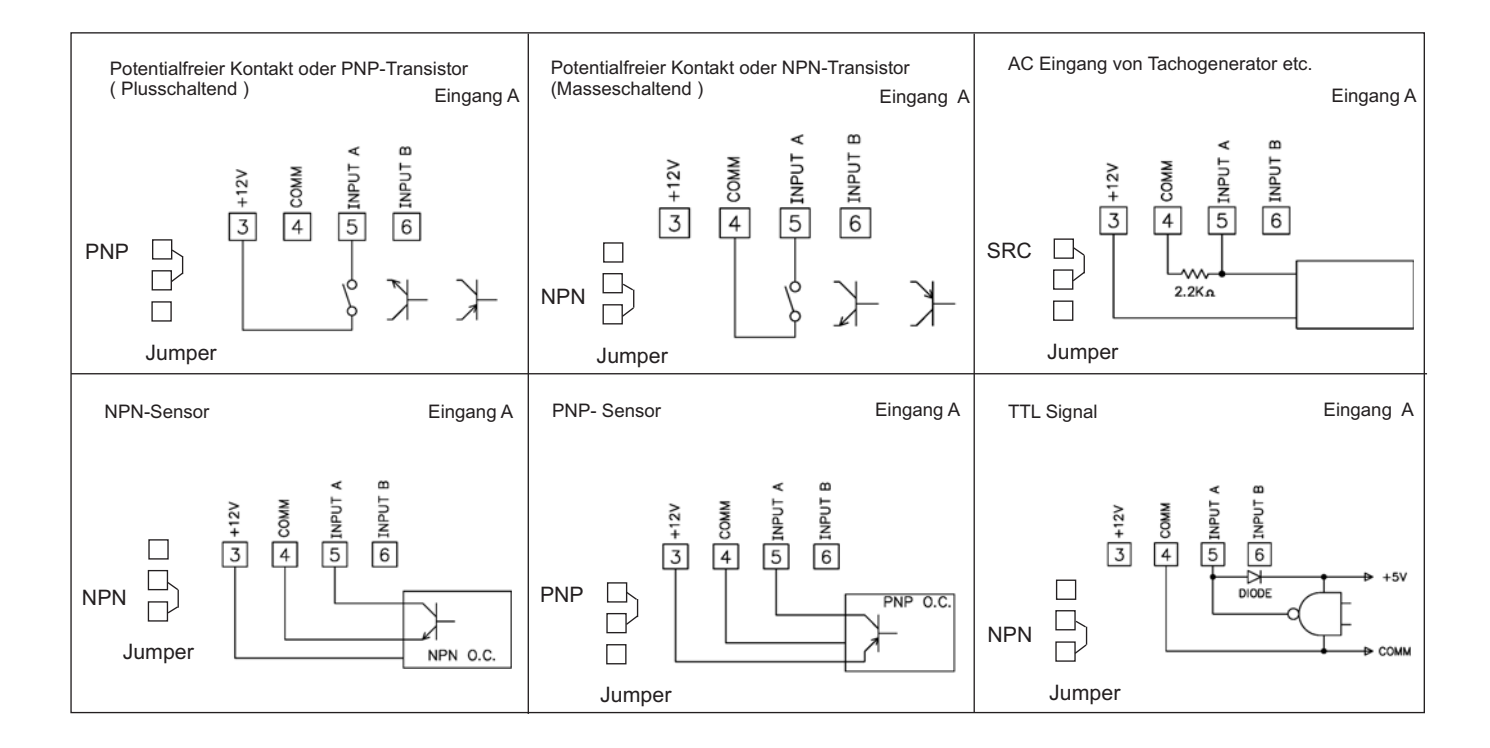

# **6.4 Anschluss der Benutzereingänge**

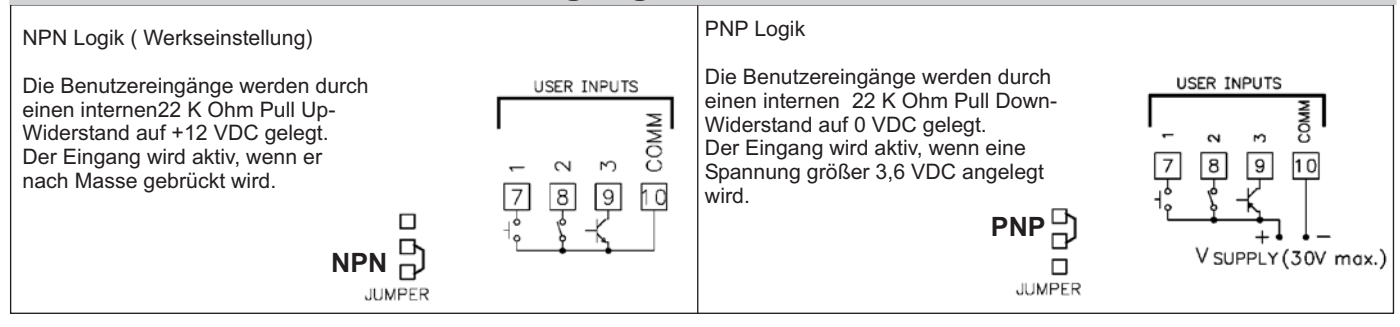

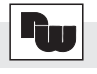

# **6.5 Echtzeituhr Anschluss (Synchronisation)**

Um eine Synchronisation der Uhr für mehrere Geräte zu gewährleisten, benutzen Sie die Echtzeit-Uhrenkarte PAXRTC00, um bis zu 32 PAXCK/TM`s miteinander zu vernetzen. In einem Netzwerk arbeitet ein Gerät als Hauptrechner, während die anderen Geräte Nebengeräte bleiben. Jede Stunde sendet das Haupt-PAXCK ein Synchronisationsimpuls. Die Nebengeräte passen sich nach Empfang des Impulses der Zeit des Hauptgerätes an.

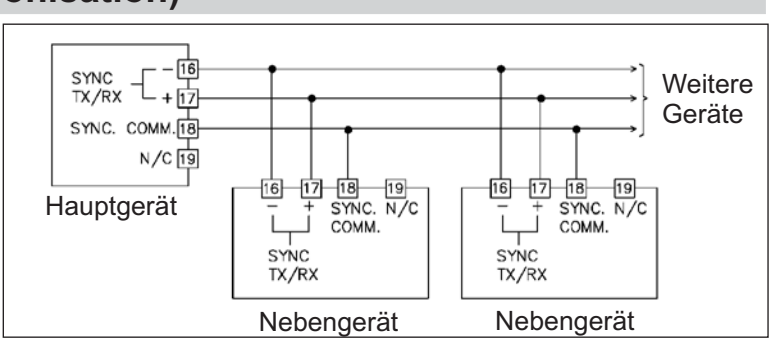

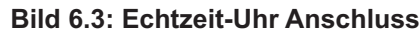

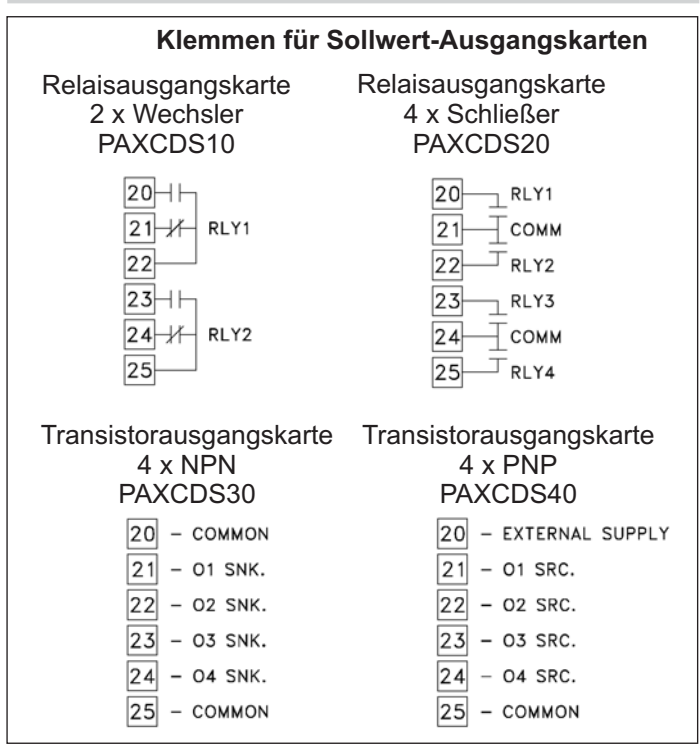

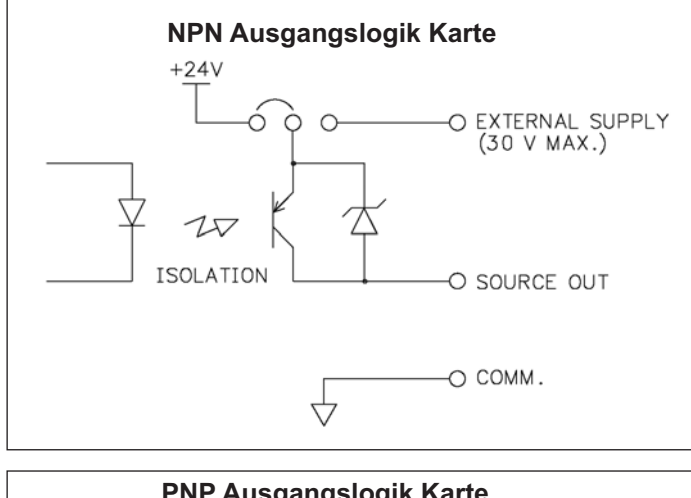

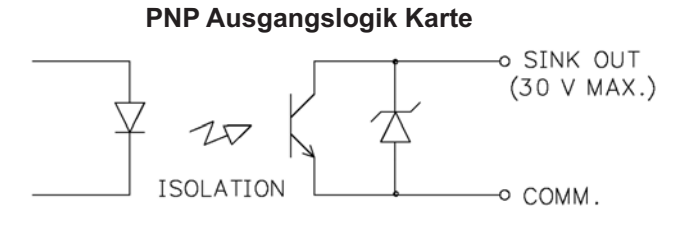

# **6.6 Anschluss Ausgangskarten 6.7 Anschluss der Schnittstellen**

### **RS232**

Die RS232 Schnittstellenkarte PAXCDC20 ermöglicht die Kommunikation zwischen 2 Geräten, die in einem Abstand von bis zu 15 Meter stehen dürfen. Das PAXCK/TM überträgt Daten über die TXD Leitung und empfängt Daten über die RXD Leitung. Das Empfangsgerät (z.B. ein PC) hat die selben Optionen, nur andersrum!

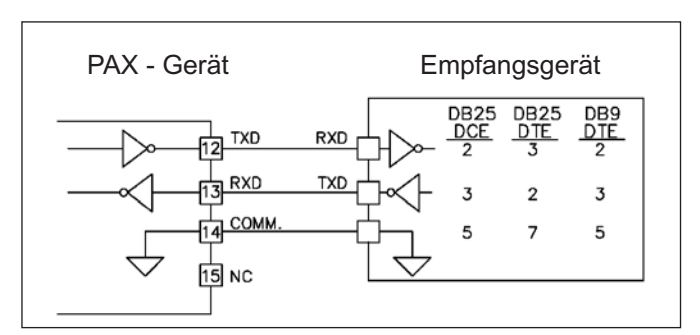

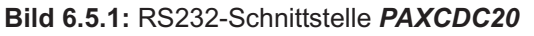

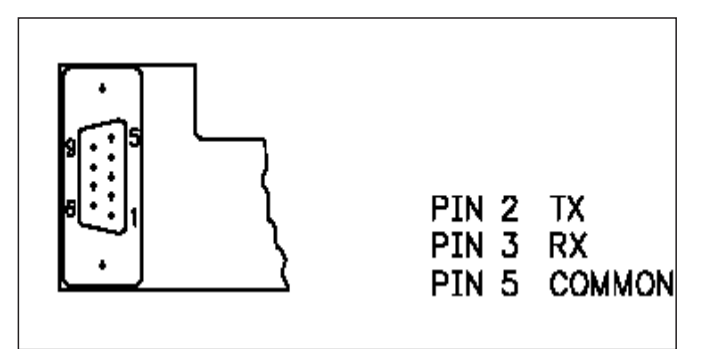

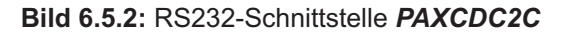

#### **RS485**

Die RS485 Schnittstellenkarte PAXCDC10 ermöglicht den Anschluss von 32 Geräten, die in einer Gesamtdistanz von bis 1.250 Meter von einander entfernt stehen können. Die Schnittstelle arbeitet auf Halb-Duplex-Basis, so das der Empfang und die Versendung von Daten nicht gleichzeitig erfolgen kann.

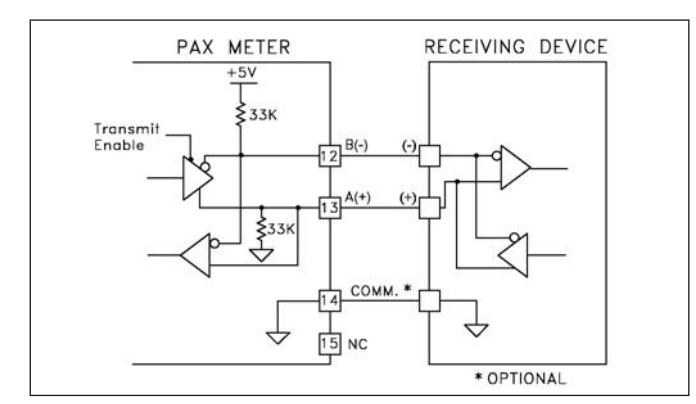

### **6.8 Installationshinweise**

Obwohl das Gerät einen hohen Schutz gegenüber elektromagnetischen Störungen aufweist, muss die Installation und Kabelverlegung ordnungsgemäß durchgeführt werden, damit in allen Fällen eine elektromagnetische Störsicherheit gewährleistet ist.

Beachten Sie die folgenden Installationshinweise. Sie garantieren einen hohen Schutz gegenüber elektromagnetischen Störungen.

- 1.Das Gerät sollte in einem geerdeten Metallgehäuse (Schaltschrank) eingebaut sein.
- 2.Verwenden Sie für die Signal- und Steuerleitungen abgeschirmtes Kabel. Der Anschlussdraht der Abschirmung sollte so kurz wie möglich sein. Der Anschlusspunkt der Abschirmung hängt von den jeweils vorliegendenAnschlussbedingungen ab:
- a. Verbinden Sie die Abschirmung nur mit der Schalttafel, wenn diese auch geerdet ist.
- b. Verbinden Sie beide Enden der Abschirmung mit Erde, falls die Frequenz der elektrischen Störungen oberhalb von 1 MHz liegt.
- c. Verbinden Sie die Abschirmung nur auf der PAX-Seite mit Masse und isolieren Sie die andere Seite.
- 3.Verlegen Sie Signal- und Steuerleitungen niemals zusammen mit Netzleitungen, Motorzuleitungen, Zuleitungen von Zylinderspulen, Gleichrichtern, etc. Die Leitungen sollten in leitfähigen, geerdeten Kabelkanälen verlegt werden. Dies gilt besonders bei langen Leitungsstrecken, oder wenn die Leitungen starken Radiowellen durch Rundfunksender ausgesetzt sind.
- 4. Verlegen Sie Signalleitungen innerhalb von Schaltschränken so weit entfernt wie möglich von Schützen, Steuerrelais, Transformatoren und anderen Störquellen.

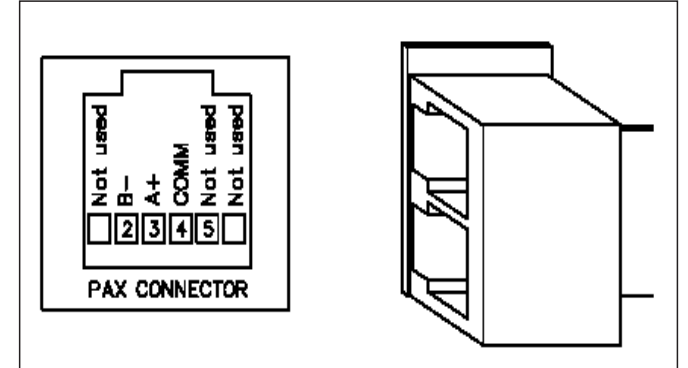

**Bild 6.5.3:** RS485-Schnittstelle *PAXCDC10* **Bild 6.5.4:** RS485-Schnittstelle *PAXCDC1C*

5. Bei sehr starken elektromagnetischen Störungen sollte eine externe Filterung vorgenommen werden. Dies kann durch die Installation von Ferritperlen erreicht werden. Die Perlen sollten für Signal- und Steuerleitungen verwendet, und so nahe wie möglich am Gerät installiert werden. Um eine hohe Störsicherheit zu erreichen, legen Sie mehrere Schleifen durch eine Perle, oder benutzen Sie mehrere Perlen für ein Kabel. Um Störimpulse auf der Spannungsversorgungsleitung zu unterdrücken, sollten Netzfilter installiert werden. Installieren Sie diese nahe der Eintrittsstelle der Spannungsversorgungsleitung in den Schaltschrank. Folgende Teile werden zur Unterdrückung elektromagnetischer Störungen empfohlen:

Ferritperlen für Signal- und Steuerleitungen: Fair-Rite # 04431677251 (RLC #FCOR0000) TDK # ZCAT3035-1330A Steward # 28B2029-0A0 Netzfilter für Spannungsversorgung: Schaffner # FN610-1/07 (RLC #LFIL0000) Schaffner # FN670-1.8/07 Corcom # 1VR3 (Beachten Sie bei der Benutzung von Netzfiltern die jeweiligen Herstellerangaben.)

- 6. Lange Leitungen sind anfälliger für elektromagnetische Störungen als kurze. Halten Sie deshalb die Leitungen so kurz wie möglich.
- 7. Vermeiden Sie das Schalten von induktiven Lasten, bzw. sorgen Sie für eine ausreichende Entstörung.

# **7 Programmierung**

Die Geräte der Digitalanzeigenserie PAX können entweder über die Fronttasten oder mit Hilfe eines Projektierungstools am PC programmiert werden. Das Programm-Menü ist in verschiedene Abschnitte unterteilt (siehe Bild 7.1).

#### **Hinweise zur Programmierung am Gerät:**

1. Die Programmierung wird mit der PAR-Taste aktiviert.

2. Die einzelnen Programmabschnitte werden mit der F1 und der F2-Taste angewählt und anschließend mit PAR bestätigt.

3. Mit F1 und F2 werden die Einstellungen in den jeweiligen Menüpunkten vorgenommen und mit der PAR-Taste übernommen.

4. Mit der DSP-Taste werden alle Eingaben gespeichert und die Programmierung wird beendet.

5. Je nach Programmierung kann es sein, dass einige aufgelistete Untermenüs nicht abgefragt werden.

#### **Programmieren am Gerät:**

Die Programmierung ist möglich, wenn der Eingang der Programmiersperre nicht aktiviert ist. Dann können mit Hilfe der 5 Fronttasten alle notwendigen Parameter eingestellt werden. Die Programmierung ist in einzelnen Abschnitten organisiert. Man wird mit Kurzzeichen durch die Eingabe der einzelnen Parameter geführt. Durch das Drücken von PAR gelangt man in die einzelnen Kapitel und deren Parameter, mit den Pfeiltasten können Funktionen ausgewählt oder Werte verändert werden. Drücken von PAR speichert die Auswahl oder Eingabe und führt direkt zum nächsten Parameter.

#### **Programiersperre**

Ein Benutzereingang kann zur Sperrung der Geräteprogrammierung verwendet werden. Hierzu programmieren Sie in Programmierabschnitt 2 - FIIL bei dem entsprechenden Benutzereingang die Funktion

" PL DL ". Bei Aktivierung des Benutzereingangs sind nur die gemäß Programmierabschnitt 3-LOC freigegebenen Eingaben möglich. Bei entsprechender Freigabe können Sie diese Werte mit der "PAR"-Taste abrufen.( Kurzprogrammierung )

Die Programmiersperre kann alternativ auch durch Vorgabe eines Zahlencodes (ungleich Null) in Programmierabschnitt 3 aktiviert werden. Um in den vollen Programmiermodus zu gelangen, drücken Sie die "PAR"-Taste und geben bei Aufforderung den von Ihnen ausgewählten Code ein.

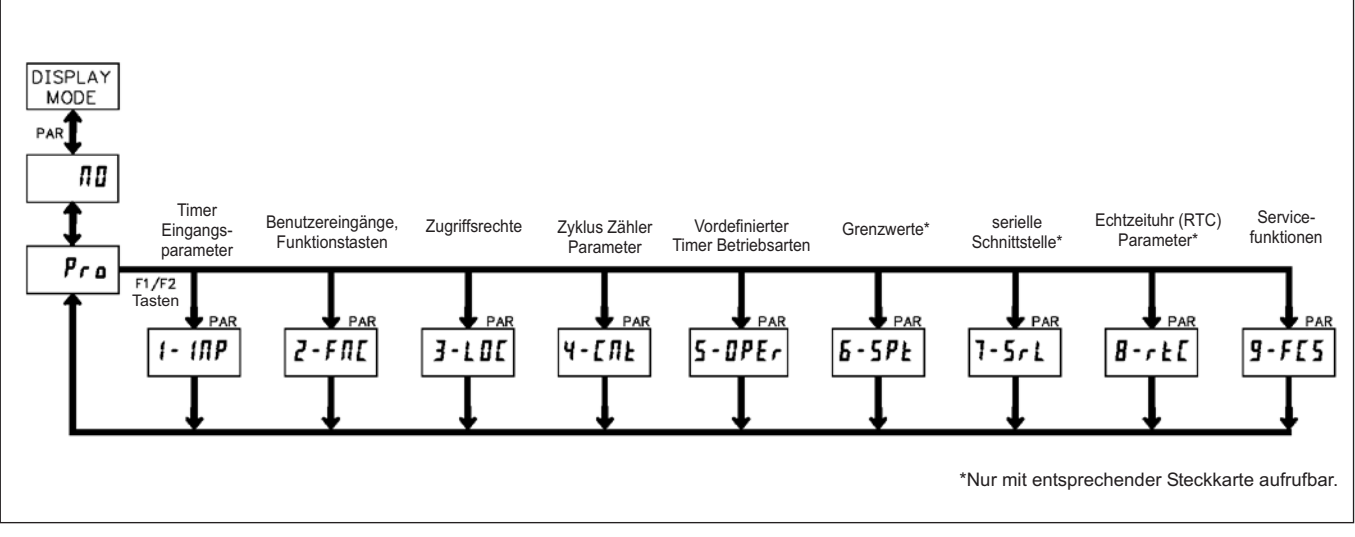

**Bild7.1:** Das Programm-Menü

# 7.1 Programmabschnitt 1 - Timer Eingangsparameter (  $\left( \cdot \right)$  (*IRP*)

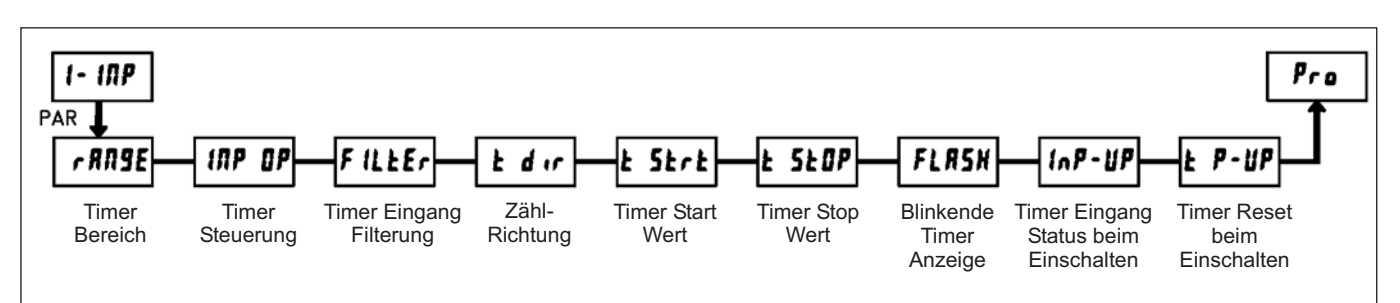

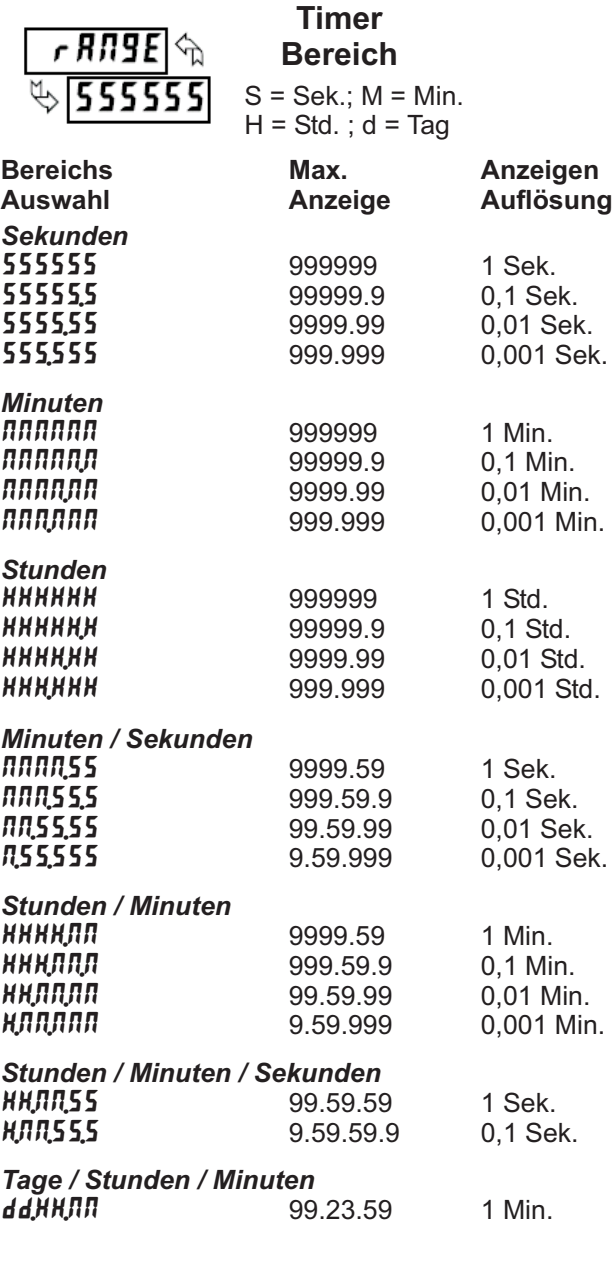

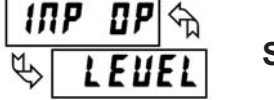

**Timer Steuerung**

Dieser Parameter definiert, wie die Steuerungssignale (Input A/B) die Start-/Stopp-Funktion des Timers steuern. Die Diagramme beziehen sich auf ein NPN-Signal. Bei einem PNP-Signal muss der Jumper für die Eingänge umgesteckt werden ( siehe Seite 6 ) und die logischen Pegel der Diagramme sind dann invertiert.

Pegelgesteuerter Betrieb Timer Timer Timer Start **Stop Start** تان Eingang A

deaktiviert.

Eingang B - Timer anhalten (Level Aktiv)

Impuls an EingangA oder Eingang B aktualisiert.

Der Timer kann auch durch Vorwahl/Grenzwerte oder durch einen Timer-Stopp-Wert angehalten werden. Diese Funktion hat Vorrang über die Steuersignale. Diese Funktion wird durch eine Rückstellung des Timers wieder

Bei den Einstellungen die mit \* markiert sind, wird die Displayanzeige bei jedem Startimpuls zurückgesetzt. Bei der Kald-Z und Kr5t-Z Einstellung bleibt die Displayanzeige " eingefroren " und wird nur bei einem

> Timer Stop

#### , **\***

, **\***

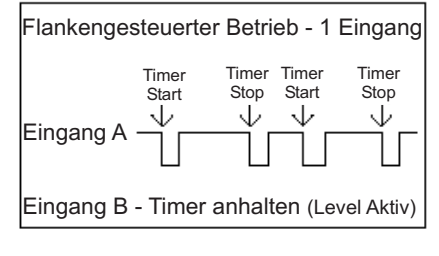

# Ed9E-2, Edr5-2 \*

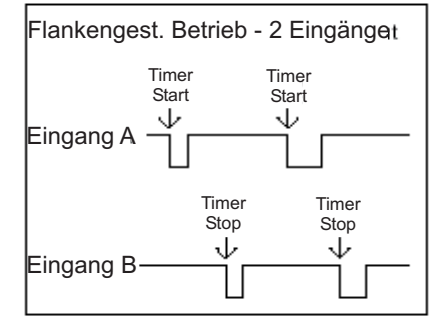

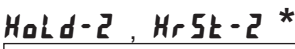

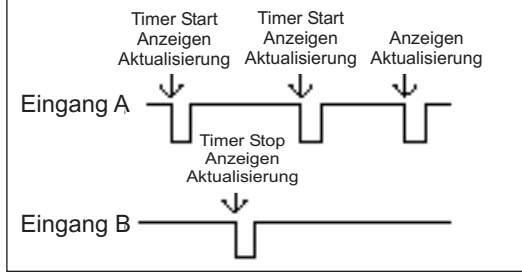

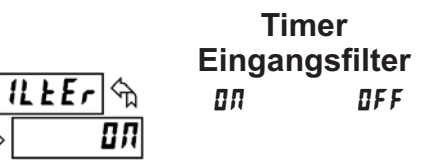

Aktiviert eine Entprellung von 50 msek. für die Steuereingänge. Wählen Sie "ON" wenn Sie als Steuereingange. Wahlen Sie JON wenn Sie als Dieser-Parameter legt fest ob der Timerindikator (TMR)<br>Signalquelle ein Relais oder Schaltkontakte verwenden. In ständig blinkt wenn der Timer in Betrieb ist oder

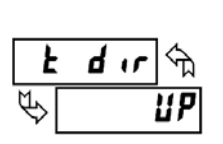

# **Timer-Richtung UP** do

Die Timerrichtung kann auch durch einen Benutzereingang umgekehrt werden (Abschnitt 2).

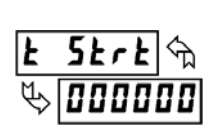

**Timer Start Wert DOODO bis 999999** 

Der Timer stellt sich auf diesen Wert zurück, wenn eine Rückstellung erfolgt. Dieser Wert wird in dem gleichen Format vorgegeben, das auch der Timer selbst hat. Werte ungleich "0" werden hauptsächlich zum rückwärts zählen verwendet, können aber auch als Offset verwendet werden beim aufwärts zählen.

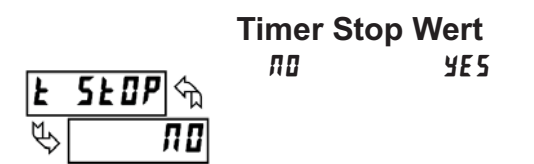

Der Timer stoppt bei Erreichen des eingegebenen Wertes unabhängig von dem Status der Steuereingänge. wertes anachangig von dem otatas der etedereingange.<br>Nach anwählen von "YES" wird das Untermenü "URLUE" zur Eingabe/Änderung des Wertes eingeblendet. Dieser Wert wird in dem gleichen Format vorgegeben, das auch der Timer selbst hat. Bei Rückstellung des Timers wird die Stoppfunktion deaktiviert.

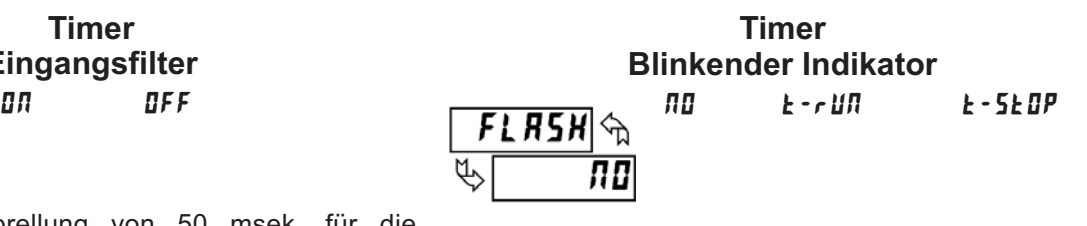

ständig blinkt, wenn der Timer in Betrieb ist, oder gestoppt bzw. gesperrt ist. Wählen Sie " " wenn Sie den blinkenden Indikator TMR nicht benötigen.

#### **Timer Eingangsstatus beim Einschalten**

1.P-11P 5 E 0 F SEOP SAUE

Determiniert den "Betrieb/Stop" Status des Timers beim Einschalten des Gerätes. Dieser Parameter kann nicht Einschaften des Gerates. Dieser Faran<br>bei "LEUEL"-Steuerung aktiviert werden.

- **SELP Timer stoppt beim Einschalten**
- Unabhängig vom vorherigen Status **SRUE** - Timer kehrt zum Status zurück, den er beim
- letztenAusschalten hatte

#### **Timer Rückstellung beim Einschalten**  $\overline{u}$  and  $\overline{u}$

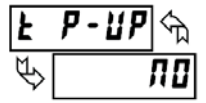

Die Rückstellung beim Einschalten kann unter diesem Punkt aktiviert/deaktiviert werden.

# 7.2 Programmabschnitt 2 - Benutzereingänge & Fronttasten (*टॆ・Fl*lɛ̃)

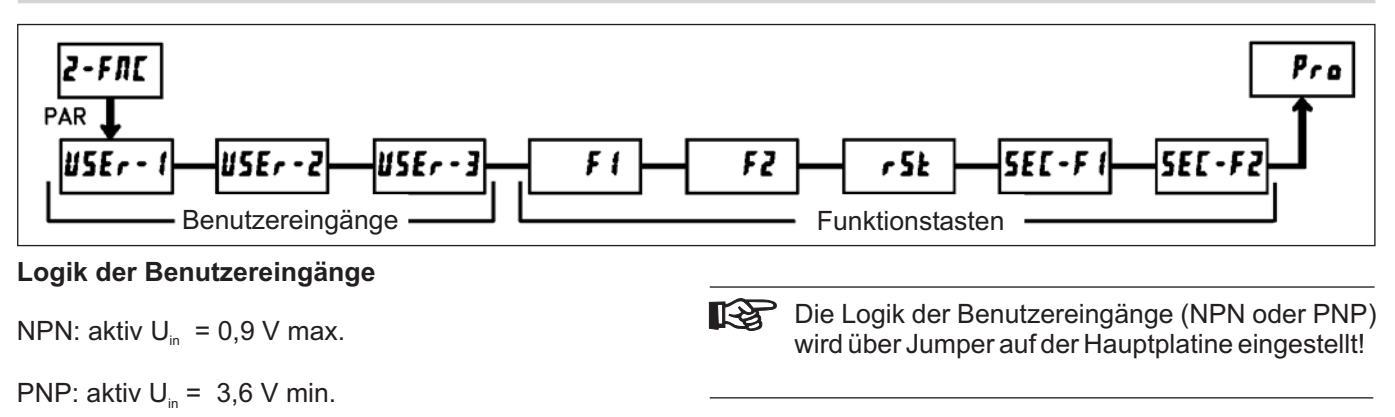

#### **Keine Funktion**

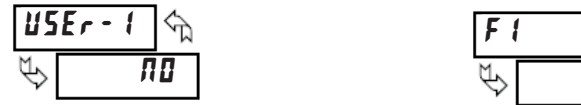

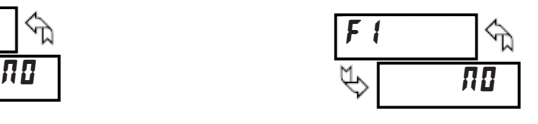

Bei dieserAuswahl wird keine Funktion ausgeführt. Dies ist die Werkseinstellung für alle Benutzereingänge und Funktionstasten bis auf die RST Taste ( $dr$  5 $k$  -  $E$ ).

#### **Programmiersperre**

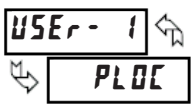

Solange der Eingang aktiviert ist, ist der PAXCK/TM für den Zugriff auf die Programmierung gesperrt. Die erlaubten Zugriffsrechte werden in Programmabschnitt 3 festgelegt. Diese Funktion ist nur für die Benutzereingänge möglich.

#### **Wechsel der Parameterliste**

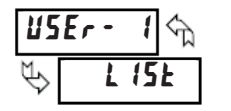

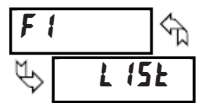

Es stehen 2 Parameterlisten für Timer Start/Stop-Werte, Grenzwerte An/Aus-Funktion, Timeout-Werte und Echtzeituhrensteuerung zur Verfügung. Die Listen Lenzendrichsteuerung zur Verlagung. Die Eisten wird aktiviert, wenn der Benutzereingang aktiv ist (pegelgesteuert). Bei Verwendung der Funktionstasten wird bei jedem Drücken der Tasten umgeschaltet (flankengesteuert). Zum Programmieren der beiden Listen geben Sie zuerst alle Parameter ein, beenden die Programmierung und schalten auf die alternative Liste um. Geben Sie nun die Werte für die Alternativliste in den entsprechenden Programmabschnitten ein.

Folgende Parameter können als Alternativ-Werte eingegeben werden:

Timer/Zähler Start-Stop-Werte (......)

Grenzwerte an/aus und Timeout-Werte (......)

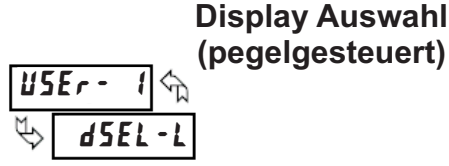

45EL-E

Bei Aktivierung durchläuft das Gerät alle Anzeigen im Display Modus, die nicht "gesperrt" sind.

**Durchlaufgeschwindigkeit** verändert werden.

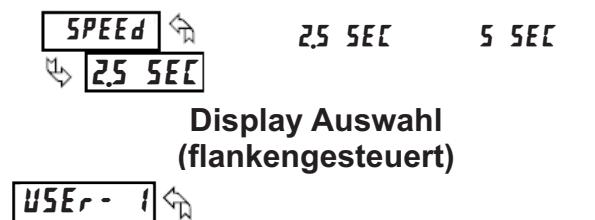

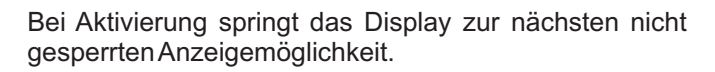

### **Anzeigenrückstellung (pegelgesteuert)**

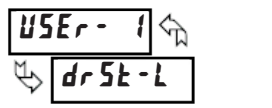

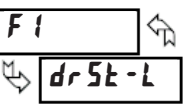

Bei Aktivierung wird die aktuelle Anzeige des PAXCK/TM ständig zurückgesetzt. Ist die aktuelle Anzeige eine Echtzeit oder ein Datum werden die zur Echtzeitanzeige zugeordneten Ausgänge (Programmabschnitt 6) zurückgesetzt und nicht die Zeit oder das Datum.

#### **Anzeigenrückstellung (flankengesteuert)**

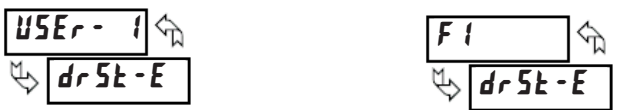

Bei Aktivierung wird die aktuelle Anzeige des PAXCK/TM zurückgesetzt. Ist die aktuelle Anzeige eine Echtzeit oder ein Datum werden die zur Echtzeitanzeige zugeordneten Ausgänge (Programmabschnitt 6) zurückgesetzt und nicht die Zeit oder das Datum.

### **Rückstellung (pegelgesteuert)**

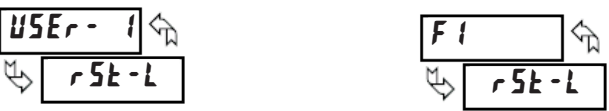

Bei Aktivierung werden alle im Untermenü mit YES freigegebenen Anzeigemöglichkeiten ständig zurückgesetzt. Das Untermenü erscheint durch Drücken der **PAR**-Taste.

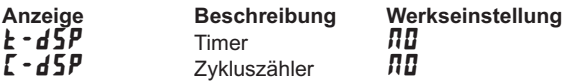

## **Rückstellung (flankengesteuert)**

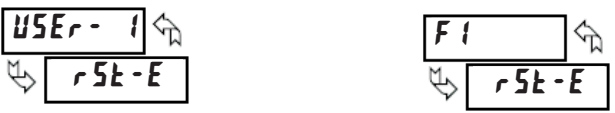

Bei Aktivierung werden alle im Untermenü mit *YE*5 freigegebenen Anzeigemöglichkeiten zurückgesetzt.

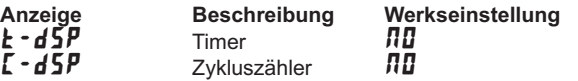

### **Anzeige einfrieren (pegelgesteuert)**

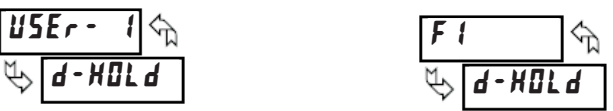

BeiAktivierung "friert" das Gerät denAnzeigewert der mit Berkunderung mehr das Scharden Anzeigewert der immer das PAXCK/TM intern weiterarbeitet.

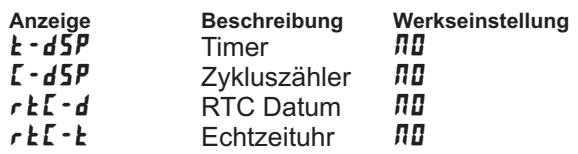

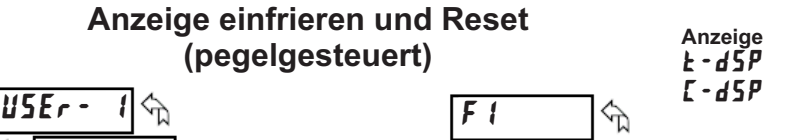

Wenn der Eingang aktiv ist, "friert" das Gerät den Anzeigenwert der mit YES in der Unterliste angegebenen Punkte ein. Danach erfolgt eine interne dauerhafte Rückstellung auf den ausgewählten Anzeigen solange der Eingang aktiviert wird. Funktion im Echtzeit- und Datumsmodus nicht möglich.

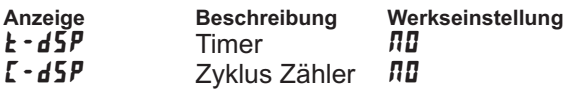

#### **Anzeige einfrieren und Reset (flankengesteuert)**

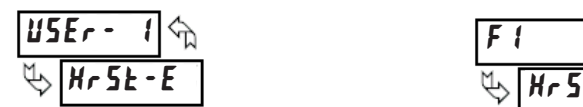

Hr 5 E

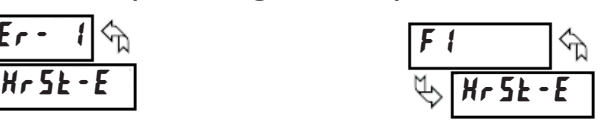

 $H<sub>r</sub>$ 5 $E$ 

Wenn der Eingang aktiv ist, "friert" das Gerät den Anzeigenwert der mit YES in der Unterliste angegebenen Punkte ein. Danach erfolgt eine interne Rückstellung auf den ausgewählten Anzeigen und der Timer/Counter beginnt intern wieder zu laufen. Das Display bleibt aber "eingefroren" solange der Eingang aktiviert wird.

Funktion im Echtzeit- und Datumsmodus nicht möglich.

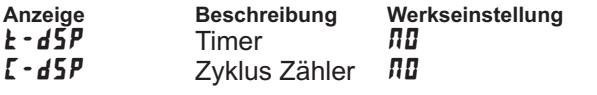

#### **Torfunktion (pegelgesteuert)**

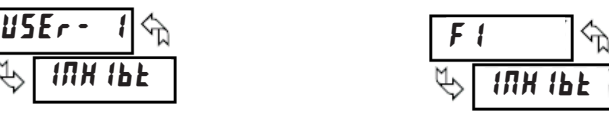

BeiAktivierung (pegelgesteuert) sind die

Timing/Zählfunktionen deaktiviert, wenn sie im Submenü mit **4E5** gekennzeichnet werden. Die Torfunktion ist kein **Er Erst der Erstelle Ereignis gemäß Programmierung** der Grenzwerte.

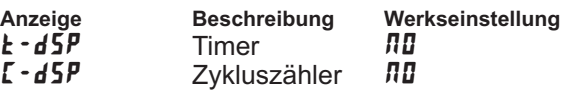

#### **Wechsel der Richtung (pegelgesteuert)**

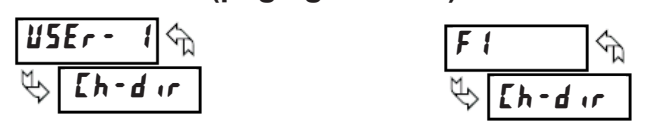

Bei Aktivierung (pegelgesteuert) wird die Timing/Zählrichtung umgedreht, wenn sie im Submenu mit **4E5** gekennzeichnet ist. Basis für den Wechsel der Richtung ist die eingegebene Richtung in Programmierabschnitt 1 und 4  $(\mathbf{k} \cdot \mathbf{d} \cdot \mathbf{r})$  bzw.  $[\mathbf{k} \cdot \mathbf{d} \cdot \mathbf{r}]$ .

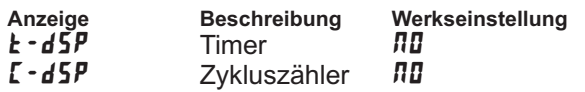

### **Auswahl Anzeigenintensität (flankengesteuert)**

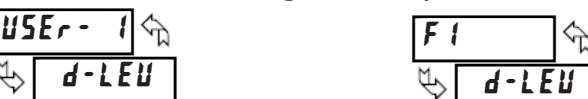

Bei Aktivierung wechselt die Anzeigenintensität zur nächsten von 4 Intensitätsstufen (0 , 3 , 8 und 15 ).

**Die beiden nächsten Parameter erscheinen**

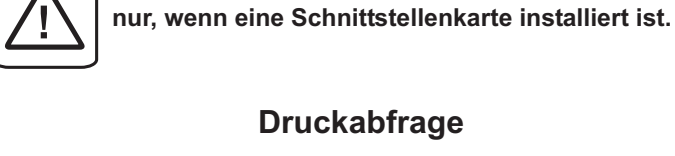

 $\frac{N}{\sqrt{N}}$  $\overline{U5E}r = 1$   $\phi_{\lambda}$   $\overline{F1}$ 

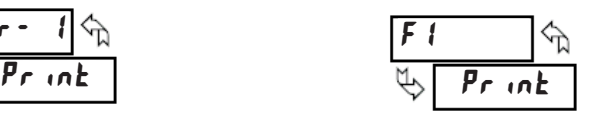

Das Gerät sendet einen Datenblock über die serielle Schnittstelle. Die zu übertragenden Werte während einer Druckabfrage werden durch die Parameter "Druck-Optionen" in Programmierabschnitt 7 ausgewählt. Bei den Benutzereingängen (pegelgesteuert) überträgt das Gerät die Werte solange der Eingang aktiv ist. Bei den Funktionstasten wird nur ein Block pro Tastendruck übertragen.

### **Druckabfrage und Reset (flankengesteuert)**

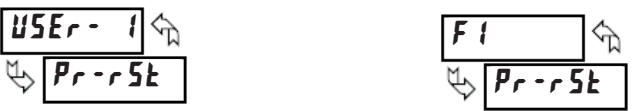

Das Gerät sendet einen Datenblock über die serielle Schnittstelle, und führt dann einen momentanen Reset auf den Anzeigen durch, die mit **¥E5** im Submenü definiert wurden. Die übertragenen Werte während einer Druckanfrage werden durch die Parameter "Druck-Optionen" in Programmierabschnitt 7 ausgewählt. Nur eine Übertragung und ein Reset sind pro Benutzereingangsaktivierung und Tastendruck möglich.

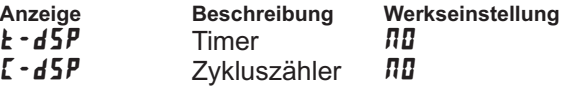

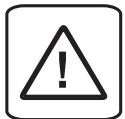

#### **Die restlichen Parameter erscheinen nur, wenn eine Grenzwertkarte installiert ist.**

#### **Ausgang "Halten" (pegelgesteuert)**

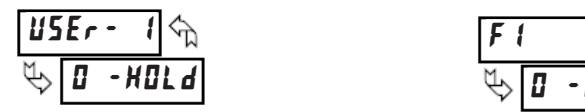

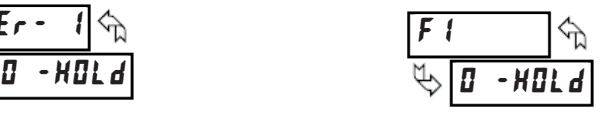

Bei Aktivierung "hält" das Gerät den aktuellen Burch Antworung – hand das Gorat dem antachem im Submenü aktiviert werden.

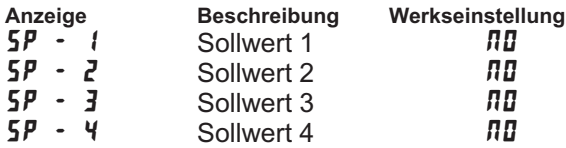

### **Ausgang Setzen (pegelgesteuert)**

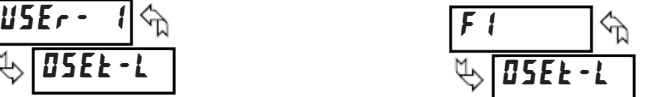

Bei Aktivierung werden die Ausgänge aller Sollwerte, die Bert wat vierung werden die Adogunge dier Genwerte, die aktiviert.

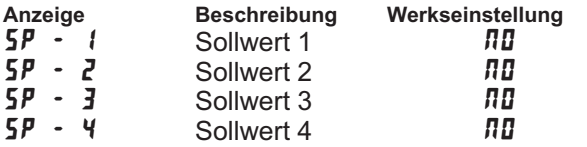

#### **Ausgang Setzen (flankengesteuert)**

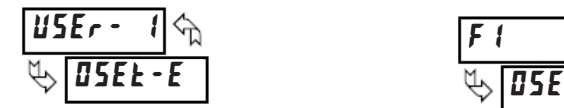

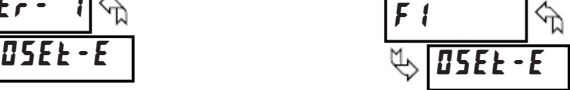

Bei Aktivierung werden die Ausgänge aller Sollwerte, die mit  $455$  im Submenü aktiviert werden, gesetzt.

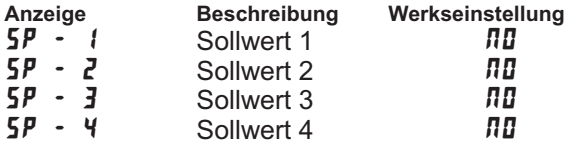

#### **Ausgang Reset (pegelgesteuert)**

#### USEr – I rANGE  $\overline{F}$  ( Or SE  $\frac{1}{0.5k - 1}$

im Submenü aktiviert werden, kontinuierlich deaktiviert. die mit einem  $4E5$ Bei Aktivierung werden die Ausgänge aller Sollwerte

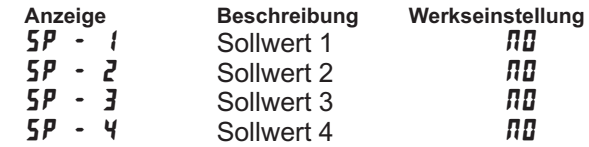

USEr – I

8e 5e

#### **Ausgang Reset (flankengesteuert)**

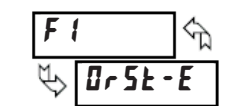

Bei Aktivierung werden die Ausgänge aller Sollwerte ber Aktivierung werden die Ausgange aller Soliwerte<br>die mit einem **YES** im Submenü aktiviert werden, deaktiviert.

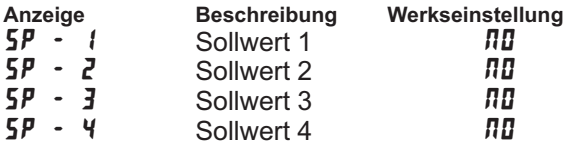

# **7.3 Programmabschnitt 3 - Anzeigen und Programmiersperre ( )**

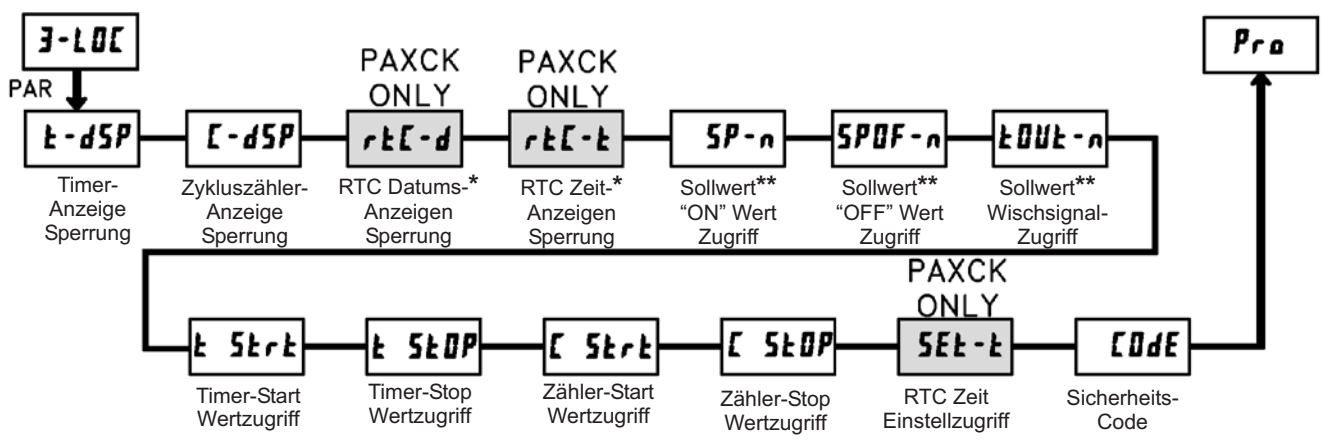

\* Diese Parameter funktionieren nur, wenn eine Echtzeit Uhren Karte installiert ist.

\*\* Diese Parameter funktionieren nur, wenn eine Grenzwertkarte installiert ist.

#### **Sperre Timeranzeige, Zykluszähler, Echtzeituhr (Datum/Uhrzeit)**

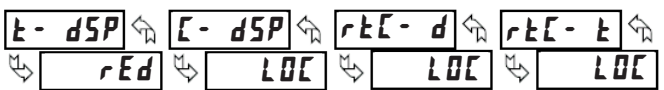

Diese Anzeigen können entweder auf *r E d* (Lesen) oder LOCSC Anzeigen Konnen entweder aan zeu (Eesen) oder einzelne Funktion im Gerät nicht genutzt wird, sollten Sie diese Anzeige auf L*II* stellen. Mit der DSP-Taste oder mit einem entsprechend programmierten Benutzereingang bzw. einer entspr. programmierten Fronttaste kann zwischen den freigegebenen Displays umgeschaltet werden.

### **Programmiersperre- Wertezugriff**

Der Zugriff auf das komplette Programmiermenü erlaubt die Veränderung aller Parameter. Dieser komplette Zugriff kann durch die Eingabe eines Zahlencodes zught kann daren die Eingabe eines zahlenbedes Menuepunkt : Cute durch programmieren eines Benutzereingangs mit der Funktion : PL DL

Conatzereingangerint der Fahltein in 1914 Sperrung gelangt man in die Kurzprogrammierung. In diesem Programmiermodus kann der Zugriff auf folgende Werte freigegeben oder gesperrt werden: Grenzwerte, Timer & Zykluszähler Start-/Stopwerte, Zeiteinstellung für die Echtzeituhr.

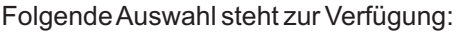

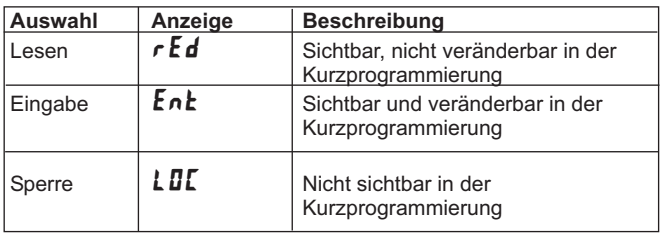

### **Timer & Zykluszähler Start / Stop Wertezugriff**

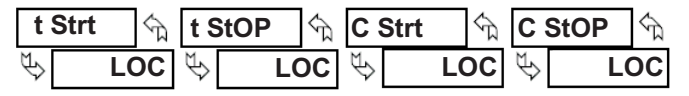

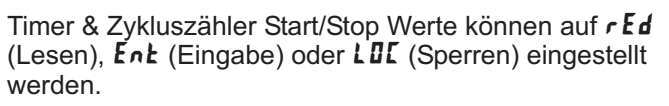

## **Echtzeit-Uhr**

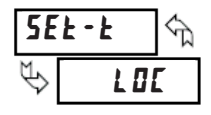

Dieser Parameter kann auf Enk oder LDI programmiert Bieser Farameter Kann der EXE beet EIE programmert<br>werden. Die Auswahl von Ent erlaubt Einstellung bzw. Veränderung der Zeit in der Kurzprogrammierung.

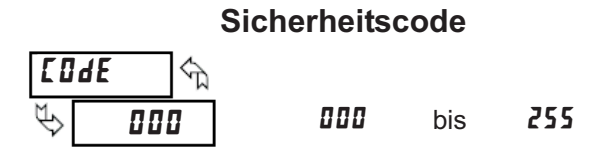

Bei Eingabe eines Codes von ungleich "0" erscheint  $E$ *udE* im Display, wenn man in den Programmiermodus gelangen möchte. Der Zugriff ist nur über Eingabe des entsprechenden Codewortes oder über "222" (Universalcode) möglich. Siehe nebenstehende Tabelle

| Sicherheits-<br>Code | Benutzereingangs-<br>Auswahl | Benutzereingangs-<br><b>Status</b> | Modus nach "PAR"-<br><b>Tastendruck</b> | <b>Volle Programmierung</b><br>Zugriff              |
|----------------------|------------------------------|------------------------------------|-----------------------------------------|-----------------------------------------------------|
| 10                   | nicht PLOC                   |                                    | Volle Programmierung                    | Sofort-Zugriff                                      |
| nicht 0              | nicht <b>PL DL</b>           |                                    | Kurzprogrammierung                      | Zugriff mit korrekter Code-<br>Eingabe              |
| nicht 0              | PL OC                        | Aktiv                              | Kurzprogrammierung                      | Nach Kurzprogramm<br>mit korrekter Code-<br>Eingabe |
| nicht 0              | PL OC                        | <b>Nicht Aktiv</b>                 | Volle Programmierung                    | Sofort-Zugriff                                      |
| 0                    | PL OC                        | Aktiv                              | Kurzprogrammierung                      | Kein Zugriff                                        |
| 10                   | PL OC                        | Nicht Aktiv                        | Volle Programmierung                    | Sofort-Zugriff                                      |

Tabelle 3.1: Zugriff auf die Programmierung / Kurzprogrammierung

### **7.4 Programmierabschnitt 4 - Zyklus Zähler Parameter (4 · [RE)**

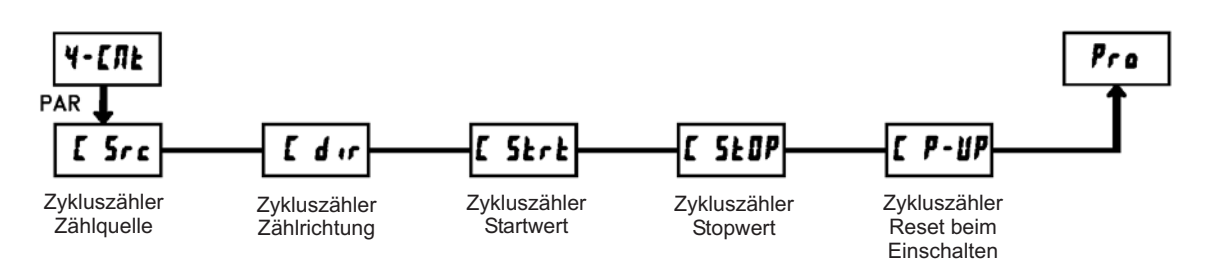

Der Programmierabschnitt 4 ist das Programmiermodul für den Zykluszähler. Im Anzeigenmodus zeigt der CNT Indikator an, das Sie sich in diesem Modus befinden. Die Freigabe zur Anzeige erfolgt in Programierabschnitt  $\overline{J}$ -LDI (Programmierpunkt  $\overline{L}$ -d5P von LDI auf  $\overline{r}$ Ed umstellen ).

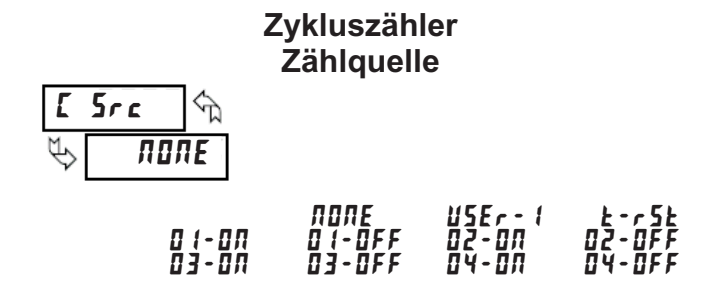

Dieser Parameter bestimmt die Zähl-Quelle des Bieser Farancier Bestimmt die Zahl-Guelle des<br>Zykluszählers. Bei Auswahl von *MDNE* wird der Zykluszähler deaktiviert und alle restlichen Parameter Zyklaszahler deaktiviert and die Testifenen Talameter<br>des Abschnittes übersprungen. Bei Auswahl von USEr - 1 zählt der Zykluszähler bei jeder Aktivierung des Benutzereingangs 1. In diesem Fall führt der Benutzereingang 1 auch weiterhin immer die Funktion aus, die in Programmabschnitt 2 ( 2 - FML ) programmiert worden ist.

wordernot:<br>Bei der Timer Reset-Funktion (*t* **· r 5***t*) zählt der Zykluszähler wenn ein manueller oder automatischer Reset des Timers erfolgt ist. Bei der ON/OFF-Funktion der Ausgänge zählt der Zykluszähler immer dann, wenn der entsprechende Ausgang aktiviert oder deaktiviert wird. (Funktion nur bei Installation einer Grenzwertkarte).

# **Zykluszähler Zählrichtung**

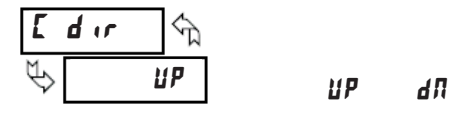

Die Zählrichtung kann durch einen Benutzereingang verändert werden, siehe dazu Programmabschnitt 2  $($   $\overline{e}$  -  $F \overline{n}$   $\overline{E}$   $)$ .

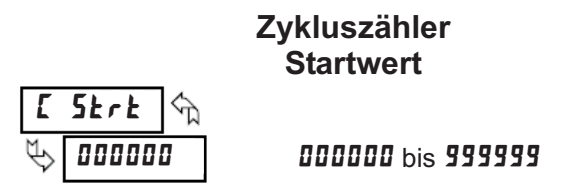

Der Zykluszähler kehrt zu diesem Wert zurück, wenn Zähler zurück gesetzt wird.

NICHT-Null Werte sind normalerweise für "abwärts zählende" Anwendungen, sie können aber auch als "Offset" Wert beim Hochzählen dienen.

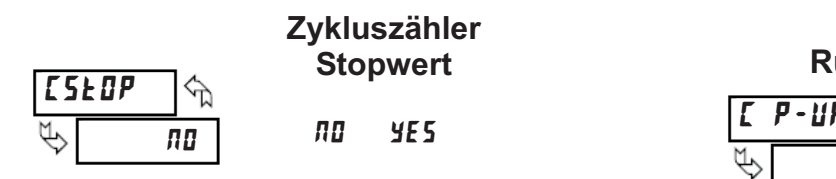

Der Zykluszähler stoppt bei diesem Wert, unabhängig Ber Zyklaszanier steppt ber alesem wert, anabhäng<br>vom Timer. Wenn Sie **YE5** auswählen, erscheint ein Untermenü ( URLUE ), in dem Sie den Stopwert eingeben bzw. verändern können.

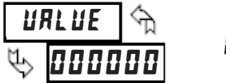

000000 000000 bis 999999

# **Zykluszähler Rückstellung beim Einschalten**

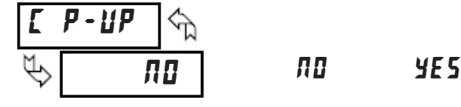

Bei der Auswahl von  $455$  wird bei jedem Einschalten des PAX eine Rückstellung durchführt.

# 7.5 Programmierabschnitt 5 - Timer Betriebsarten (5 - OPEr)

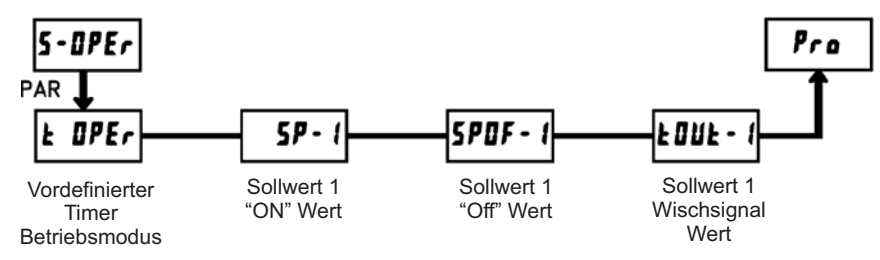

Auf dieses Modul kann nur mit einer installierten Grenzwertkarte zugegriffen werden.

# **Vordefinierte Timer Betriebsart**

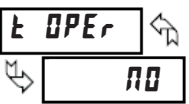

**DR - dL Y** - Zeitverzögerung "AN" **DF - dLY** - Zeitverzögerung "AUS" FREAL - Wiederholung des Taktes  $dL$   $H$   $H$  $F$  $|I1| + 1$  $IR - E$ - Intervall / Zeitverzögerung - Intervallbetrieb (pegelgesteuert) - Intervall Zeitnahme (flankengesteuert)

Die vorgegebenen Timer Betriebsarten decken viele industrielle Anwendungen ab. Bei Auswahl einer vordefinierten Betriebsart müssen nur die aktuellen Ein- /Ausschaltwerte oder Wischsignalzeiten für die spezielle Anwendung eingegeben werden. Jeder Programmparameter ist aber dennoch veränderbar. Die vordefinierten Betriebsarten steuern die Aktivierung/Deaktivierung des Grenzkontaktes 1 in Relation zu den Start und Rückstellsignalen an den Timer auff den die Rucksteitsighalten am den Tillen<br>Eingängen. Bei einer Auswahl ungleich **ND** werden die Eingangen: Bereiner Adewahr angleich AB werden die automatisch konfiguriert. Bitte beachten Sie die folgende Tabelle.

Im Anschluss erscheinen nur die für die ausgewählte Betriebsart benötigten Sollwert ON/OFF und Wischsignaleingaben.

# **Zeitdiagramme für vordefinierte Timer Betriebsarten**

Hinweis: Eingang A ist als PNP-Eingang definiert (aktiv high). Wenn ein NPN-Eingang benutzt wird, werden die Logik-Level für Eingang A invertiert.

Einschalt-Zeitverzögerung **EIN** - dLY Eingang A т Ausgang 1 Ausschalt-Zeitverzögerung **IF - dLY** Intervallbetrieb (pegelgesteuert) lnk-L Eingang A Eingang A Ausgang 1  $\leftarrow$  T $\leftarrow$   $\leftarrow$  T $\leftarrow$   $\leftarrow$  T $\leftarrow$   $\leftarrow$   $\leftarrow$  Ausgang 1

Das Eingangssignal muss mit den Eingängen A und Benutzereingang 1 verdrahtet sein. Die Jumper der jeweiligen Eingänge müssen auf der selben Position sein (beide PNP oder beide NPN).

Eingang A Eingang A Ausgang 1  $\leftarrow$  T1  $\rightarrow$  T1  $\rightarrow$   $\leftarrow$  T1  $\rightarrow$   $\leftarrow$  T  $\leftarrow$   $\leftarrow$  Ausgang 1

Eingang A Ausgang 1

Einschaltverzögerung/Intervallbetrieb dLY INE

Das Eingangssignal muss mit den Eingängen A und Benutzereingang 1 verdrahtet sein. Die Jumper der jeweiligen Eingänge müssen auf der entgegengesetzten Position sein (einer auf PNP und einer auf NPN).

Wiederholung des Taktes  $r$ EPERE Intervall Zeitnahme (flankengesteuert)  $ln k - E$ 

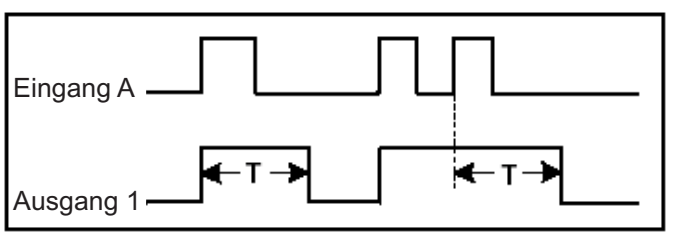

# **Einstellungen der Parameter für vordefinierte Timer Betriebsarten**

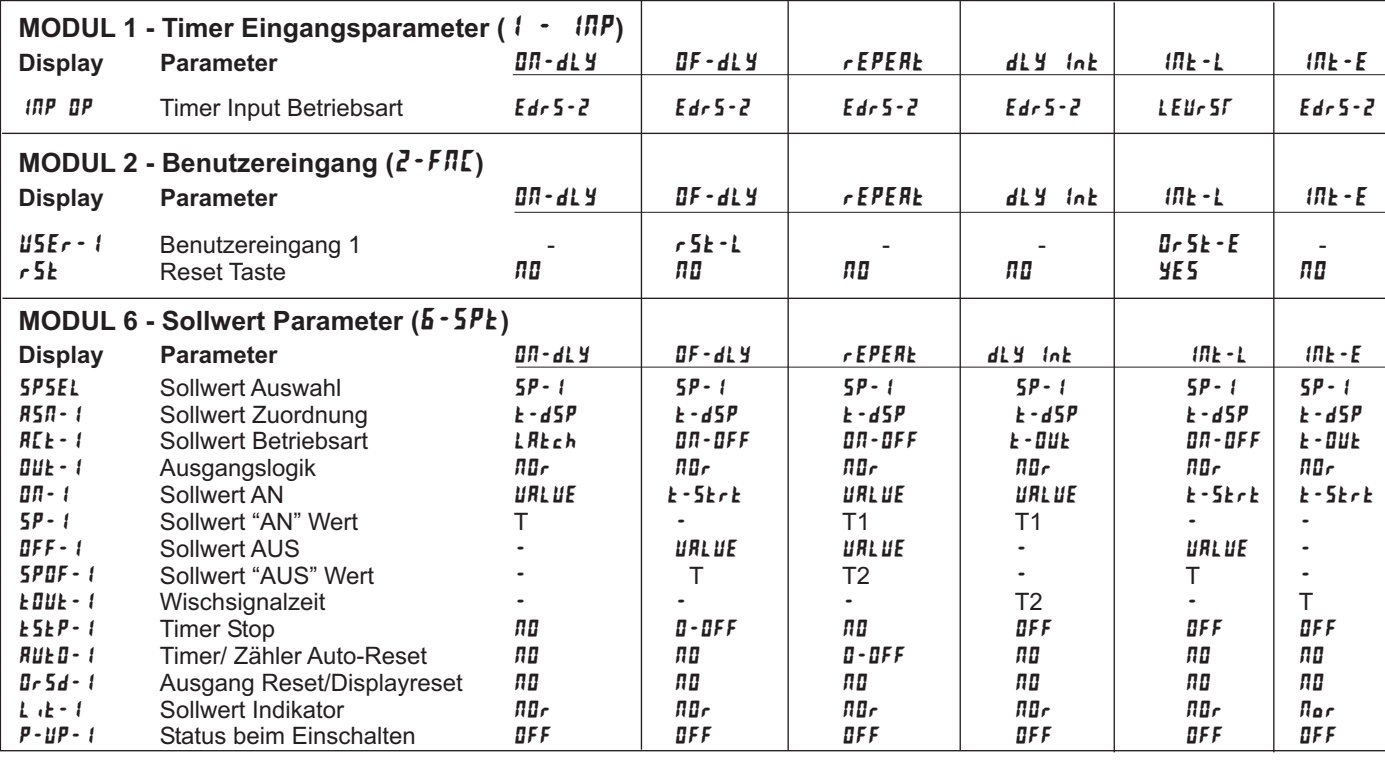

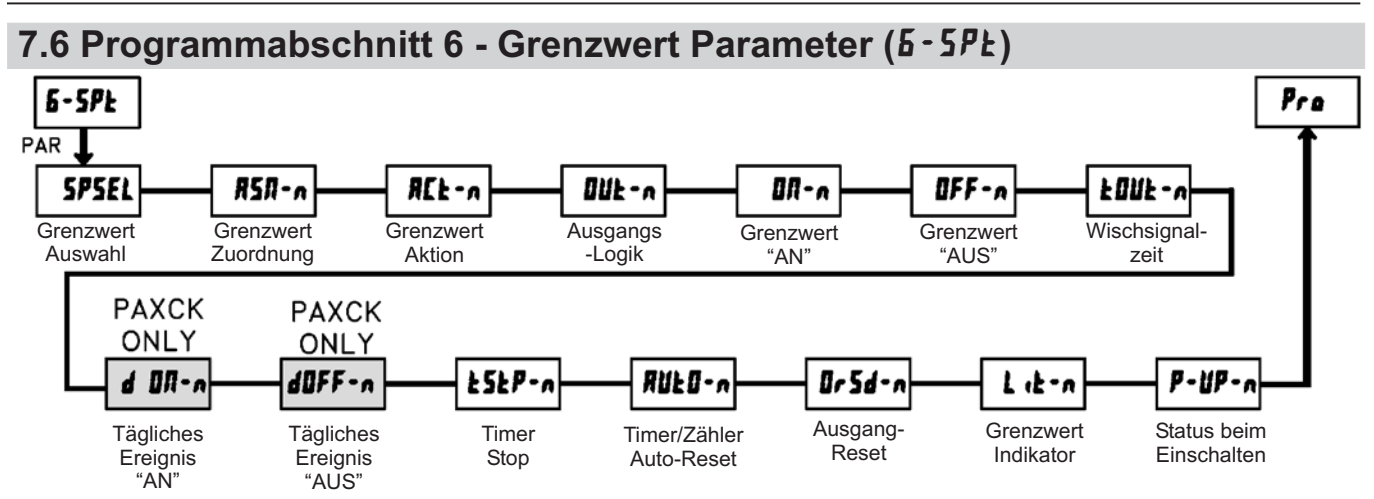

Der Programmabschnitt 6 ist das Programmiermodul für die Grenzwert (Alarm-) Ausgang Parameter. Nur in Verbindung mit einer eingesteckten Grenzwertkarte kann auf sie zugegriffen werden. Abhängig von der Ausgangskarte werden entweder 2 oder 4Ausgänge zur Verfügung stehen.

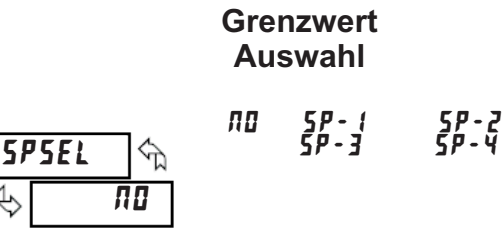

Wählen Sie den zu programmierenden Grenzwertausgang. Dadurch haben Sie Zugriff auf alle Folgeparameter. Das " " in den folgenden Programm ierabschnitten ist ein Platzhalter für die ausgewählte Grenzwertnummer (1-4). Nach Programmierung eines Sollwertes kehrt die Anzeige auf **SPSEL ND** zurück. Wählen Sie nun den nächsten zu programmierenden Grenzwert aus.

#### **Grenzwert Zuordnung**

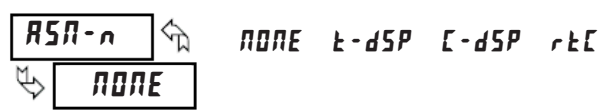

Wählen Sie die Anzeige aus, zu der der Grenzwert zugeordnet werden soll: Timer, Zykluszähler oder Echtzeituhr (nur wenn die Karte installiert ist). Wählen Eurizeiten (har wenn die Rand installert lot). Wahlen zugeordnet. Die Ausgänge können aber dennoch durch unterschiedliche Ereignisse (Setzen über Benutzereingang, Timer Start,...) aktiviert oder deaktiviert werden.

#### **Grenzwert Schaltart**

Dieser Parameter legt die Betriebsart für die Deaktivierung derAusgänge fest (wie unten angegeben). Die Aktivierung wird durch den Parameter "Sollwert AN" festgelegt. ( k-DUL und DR-DFF nicht möglich bei Zuordnung ZU  $rk: d$  )

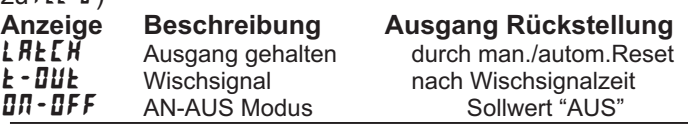

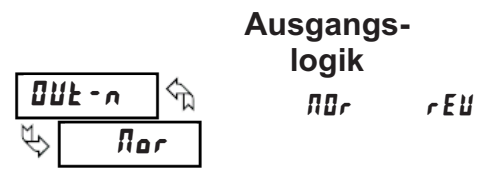

Die normale Ausgangslogik (**/lɪf/**) schaltet auf "AN" wenn Sie aktiviert und auf "AUS" wenn Sie deaktiviert wenn die aktiviert and dar 7.000 wenn die Schaltzustände um.

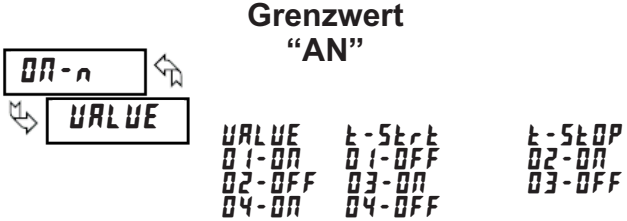

Dieser Parameter definiert den Einschaltgrund. Die Aktivierung des Grenzkontaktes kann bei spezifischen Schwellwerten (URLUE) oder durch verschiedene "Ereignisse" erfolgen, wie Timer Start/Stop oder **Einschalten durch Ereignisse. Wählen Sie URLUE, dann** erscheint ein Submenü in dem Sie den Schaltwert in Abhängigkeit von der zugeordneten Anzeige eingeben. Achten Sie bitte auf das Format. Bei Zuordnung zur **Echtzeituhr wird der Schaltwert immer in HH - ΠΠΡ** (Std-Min mit AM/PM) eingegeben.

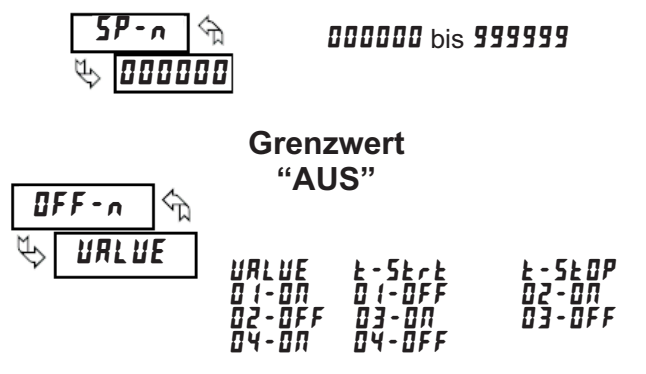

DieserAbschnitt erscheint nur, wenn die Schaltart Bieser Nesemme ersemenen, wenn die Senaldreit Grenzkontaktes kann bei spezifischen Schwellwerten Grenzkontaktes kann ber spezinsenen Sonw<br>(URLUE) oder durch verschiedene "Ereignisse"

R[t-n

**LRECH** 

↷

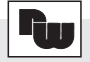

erfolgen, wie Timer Start/Stop oder bei Einschalten /Ausschalten anderer Grenzkontakte. Wählen Sie **,** dann erscheint ein Submenü in dem Sie den

**HH - FIFT** (Std-Min mit AM/PM) eingegeben. Schaltwert in Abhängigkeit von der zugeordneten Anzeige eingeben. Achten Sie bitte auf das Format. Bei Zuordnung zur Echtzeituhr wird der Schaltwert immer in

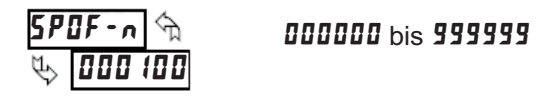

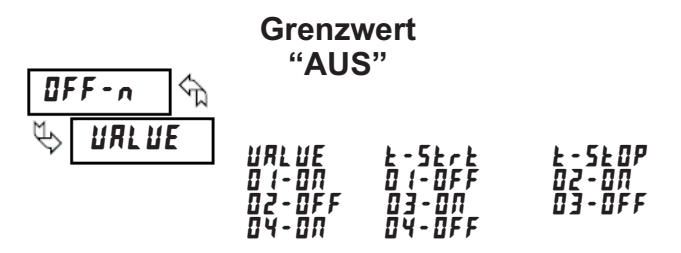

DieserAbschnitt erscheint nur, wenn die Schaltart Bieser/Noormitterscheihther, werm die Schaftent Grenzkontaktes kann bei spezifischen Schwellwerten Gronzkontaktes kann ser spezinsenen sonweiwerten wie Timer Start/Stop oder bei Einschalten /Ausschalten anderer Grenzkontakte. Wählen Sie URLUE, dann erscheint ein Submenü in dem Sie den Schaltwert in Abhängigkeit von der zugeordneten Anzeige eingeben. Achten Sie bitte auf das Format. Bei Zuordnung zur Echtzeituhr wird der Schaltwert immer in **HH - ΠΠΡ** (Std-Min mitAM/PM) eingegeben.

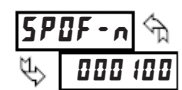

000000 bis 999999

#### **Wischsignalzeit**

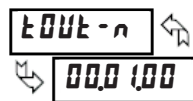

00,00,02 bis 99,59,99

Die Wischsignalzeit erscheint nur, wenn die Schaltart Bio Wissinsignalizeit Greenent har, wenn die Genaltate<br>(REE - n) für den Ausgangsmodus (E - DUE) aktiviert ist. In diesem Modus ist die Wischsignalzeit die Zeitdauer zwischen Aktivierung und Deaktivierung des Grenzkontaktes. Dieser Wert wird immer in Minuten, Sekunden und Hundertstel Sekunden eingegeben.

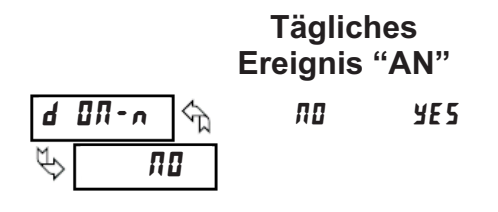

Dieser Abschnitt erscheint nur, wenn der Grenzkontakt der Echtzeituhranzeige (RSN - n zu r LC - L) zugeordnet ist. Dieser Parameter gibt an, an welchen Tagen der Grenzkontakt aktiviert werden soll.

Der Grenzkontakt wird an allen Tagen aktiviert, die mit

**YE5** programmiert werden. Die Aktivierung wiederholt sich wöchentlich.

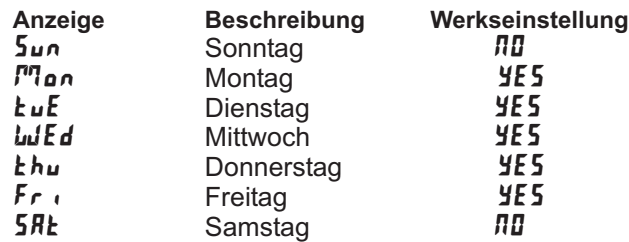

#### **Tägliches Ereignis "AUS"**

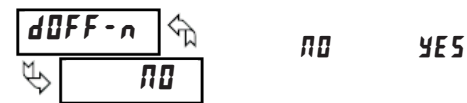

Dieser Abschnitt erscheint nur, wenn der Grenzkontakt der Echtzeituhranzeige zugeordnet ist (RSN - n zu r k [ - k) und wenn die Ausgangsbetriebsart dem AN-AUS-Modus zugeordnet ist (*III-IFF*). In dieser Betriebsart wird festgelegt, an welchem Tag derAusgang deaktiviert wird. Der Grenzkontakt wird an allen Tagen deaktiviert, die Bei Grenzkontakt wird an allen Tagen deaktivieren.<br>mit **YE5** programmiert werden. Die Deaktivierung wiederholt sich wöchentlich.

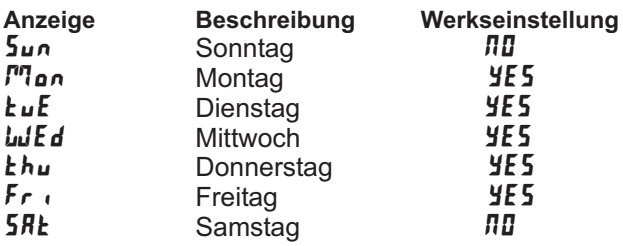

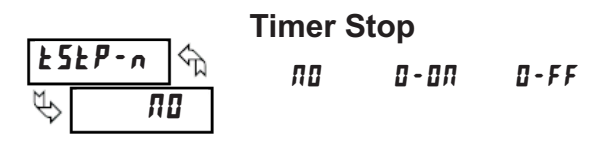

Der Timer stoppt, wenn der Grenzkontaktausgang Berling Stoppt, wenn der Grenzkontaktadsgang<br>aktiviert (0 - 0 m) oder deaktiviert (0 - 0 FF) wird. Wählen Sie *RD*, wenn der Ausgang den Timer Start/Stop Status nicht beeinflussen soll.

#### **Timer / Zähler automatischer Reset**

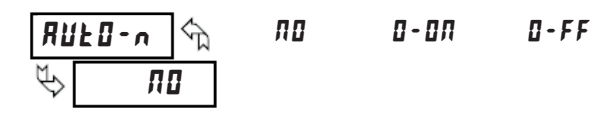

Wenn der Grenzkontaktausgang aktiviert oder deaktiviert wird, wird die zum Grenzkontakt zugeordnete Anzeige automatisch zurückgesetzt.

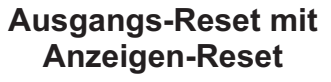

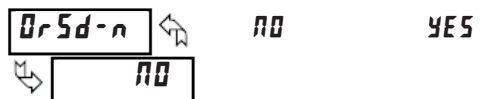

Wenn "YE5" ausgewählt ist, wird der Ausgang immer dann zurückgesetzt, wenn die dazugehörigeAnzeige aann zarackgesetzt, wenn die dazugenonger inzelge nur dieAnzeige zurücksetzen möchten.

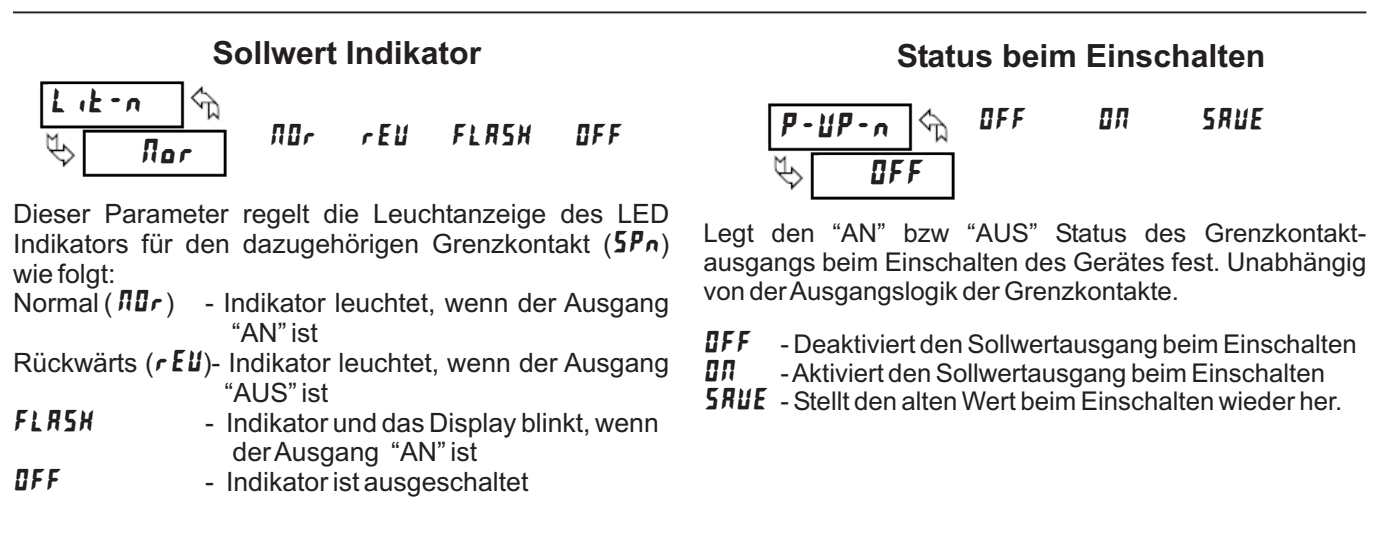

# **7.7 Programmabschnitt 7 - Serielle Schnittstelle (7-5rL)**

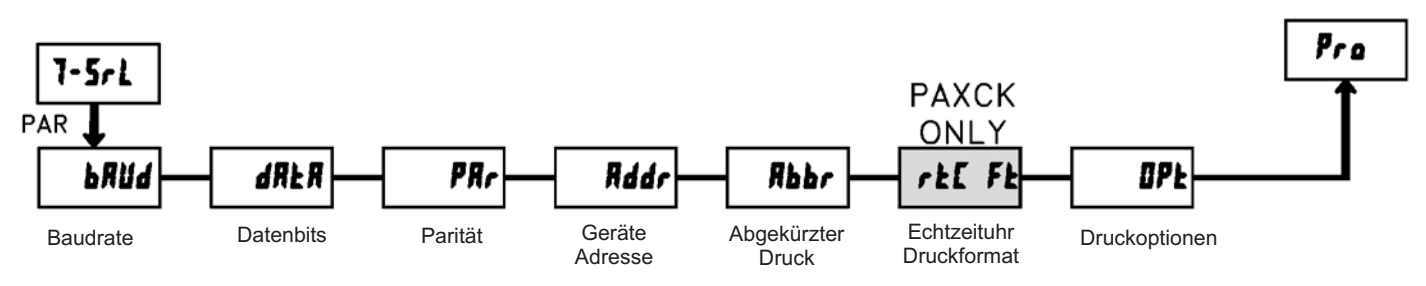

Zugriff auf das Modul nur in Verbindung mit einer seriellen Schnittstellenkarte (RS232/RS485) möglich.

Der Programmabschnitt 7 ist das Programmiermodul für die serielle Schnittstelle. Diese Parameter werden benutzt, um die seriellen Einstellungen des PAXCK/TM mit dem Computer oder anderen seriellen Geräten abzustimmen (z.B. Terminal oder Drucker). Auf dieses Modul kann nur mit einer RS232 oder RS485 Karte zugegriffen werden. Sie benötigen zusätzlich eine auf ASCII-Zeichen abgestimmte Software. Für die Konfiguration kann die Software RLCPro verwendet werden.

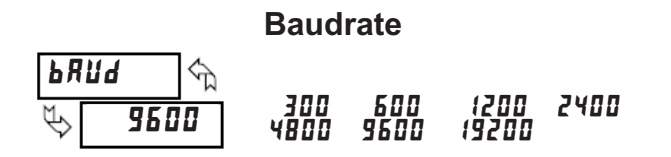

Stellen Sie hier die Baudrate der Übertragung ein.

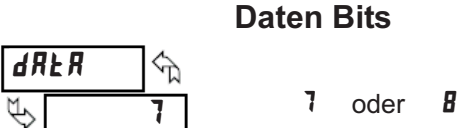

Wählen Sie entweder eine 7 oder 8 Bit große Datenwortlänge.

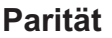

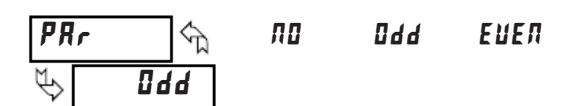

Dieser Parameter erscheint nur bei 7-Bit großen Daten wortlängen. FolgendeAuswahl ist möglich: - Keine Parität П0

- Ungerade Parität **Odd** 

- Gerade Parität **EUEN** 

#### Rddr **Geräteadresse**  $\frac{1}{\sqrt{2}}$ **DD** bis **99**

Bei Anschluss mehrerer Geräte muss jedem Gerät eine zweistellige Adresse zugeordnet werden, um bei der seriellen Übertragung das benötigte Gerät auch tatsächlich anzusteuern.

## **Abgekürzter Druck**

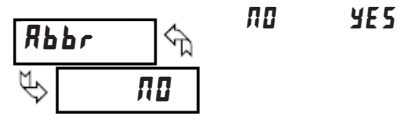

Dieser Parameter legt das Format der Übertragung fest. Entweder ein Übertragungs-Wertebefehl (T) oder Block-Entweiser ein Sperlagungs wertebetem (1) daer Block<br>Druckbefehl (P). Wählen Sie **ND** für eine komplette Übertragung, welche aus folgenden Daten besteht: Geräteadresse, Mnemonik, und Parameterdaten. Wählen Scratedaresse, Milemenik, and Faranceerdaten: wahlen<br>Sie **YE5** für eine abgekürzte Übertragung, welche nur die Parameterdaten beinhaltet.

#### **Echtzeituhr Druckformat**

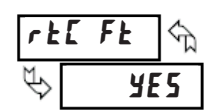

*MD YES* 

Dieser Parameter determiniert das Format der Echt-Zeituhr-Werte ( RTC ) die übertragen werden ( erscheint nur bei Verwendung einer Echtzeituhr-Karte).

nd Sor verwendung einer Eentzendin Trante).<br>Wählen Sie "YES", um die RTC-Daten wie unter Modul 8 programmiert, zu übertragen. Der Wochentag-Wert wird als Zeichenfolge übertragen.

als Zeichemolge aberträgen.<br>Wählen Sie "*MD*", um die RTC-Daten als numerische Daten zu übertragen. Die Zeit /Datumswerte sind durch folgende Zeichen separiert: ".".

Der Tag wird als einzelne Nummer versendet.

- Zeit Stunden / Minuten / Sekunden (HHMMSS)
- Datum Monat / Tag / Jahr (mmddyy)

Tag - von 1 = Sonntag bis  $7 =$  Samstag

#### **Druckoptionen**

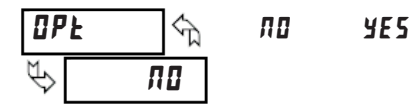

Wählen Sie entweder  $\bar{n}$ l $\bar{u}$  oder  $\frac{y}{z}$  für folgende Unterliste wahich die entweder AL de

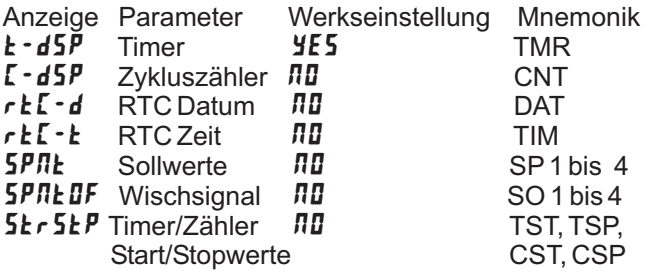

# **7.7.1 Senden von Daten**

Werden Daten an ein Gerät übertragen, muss eine Zeichenkette gebildet werden. Diese besteht aus einem Befehlsbuchstaben, einem Kennbuchstaben für die Wertidentifikation, einem Zahlenwert (falls ein Wert übertragen werden soll) und dem Zeichen "\*" bzw. "\$", welches das Ende einer Zeichenkette angibt.

#### **Aufbau einer Zeichenkette:**

Das Gerät gibt bei einer fehlerhaften Zeichenkette keine Fehlermeldung aus. Jede Zeichenkette muss in folgender Weise aufgebaut werden:

- 1. Die ersten 2 bzw. 3 Zeichen geben dieAdresse des Geräts an. Zuerst steht derAdressierbefehl "N" gefolgt von der ein- oder zweistelligenAdresse. Bei Adresse "0" entfällt dieAdressierung.
- 2. Es folgt der eigentliche Befehl (siehe Tabelle I).
- 3.Als nächstes folgt ein Kennbuchstabe, der den eigentlichen Wert spezifiziert. Beim Druck-Befehl "P" entfällt der Kennbuchstabe.
- 4. Bei einer Wertänderung folgt jetzt der zu übertragende Wert.
- 5. Die Zeichenkette wird mit "\*" oder "\$" abgeschlossen. "\*": Verzögerungszeit zwischen 50 und 100 ms:

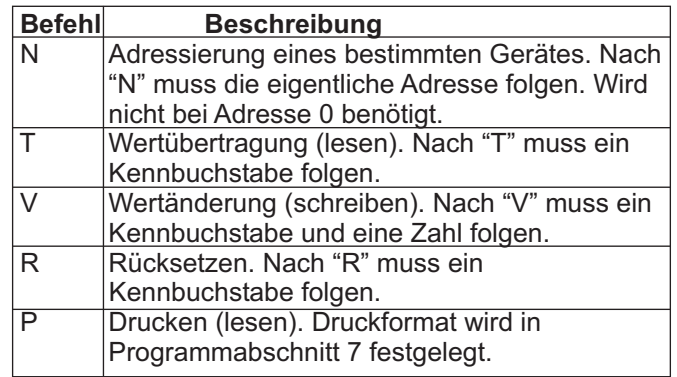

#### **Tabelle I:** Befehle

Der Übertragungsumfang kann in Programmabschnitt 7 wie folgt gewählt werden:

#### **Vollständige Übertragung:**

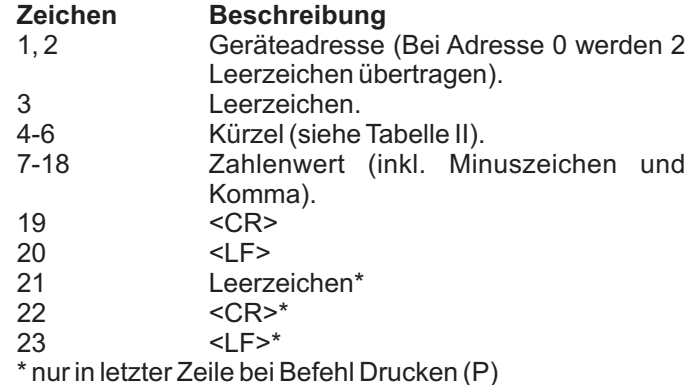

**Gekürzte Übertragung: Beschreibung** 

- 1-12 Zahlenwert (inkl. Minuszeichen und Komma).
- 13 <CR>
- 14 <LF><br>15 **Leerz**
- 15 Leerzeichen\*<br>16 <CR>\*
- $16$  <CR>\*<br>17 <  $\leq$  F>\*  $<$ I F $>$ \*

\* nur in letzter Zeile bei Befehl Drucken (P)

#### **Beispiele:**

1. Geräteadresse: 17, vollständige Übertragung des Eingangssignals (=875).

17INP 875<CR><LF>

2. Geräteadresse: 0, vollständige Übertragung des Grenzwertes 2 (= -250,5).

SP2 -250,5<CR><LF>

3. Geräteadresse: 0, gekürzte Übertragung des Grenzwertes 2 (= 250), letzte Zeile bei Befehl Drucken (P).

250<>CR<LF><SP><CR><LF>

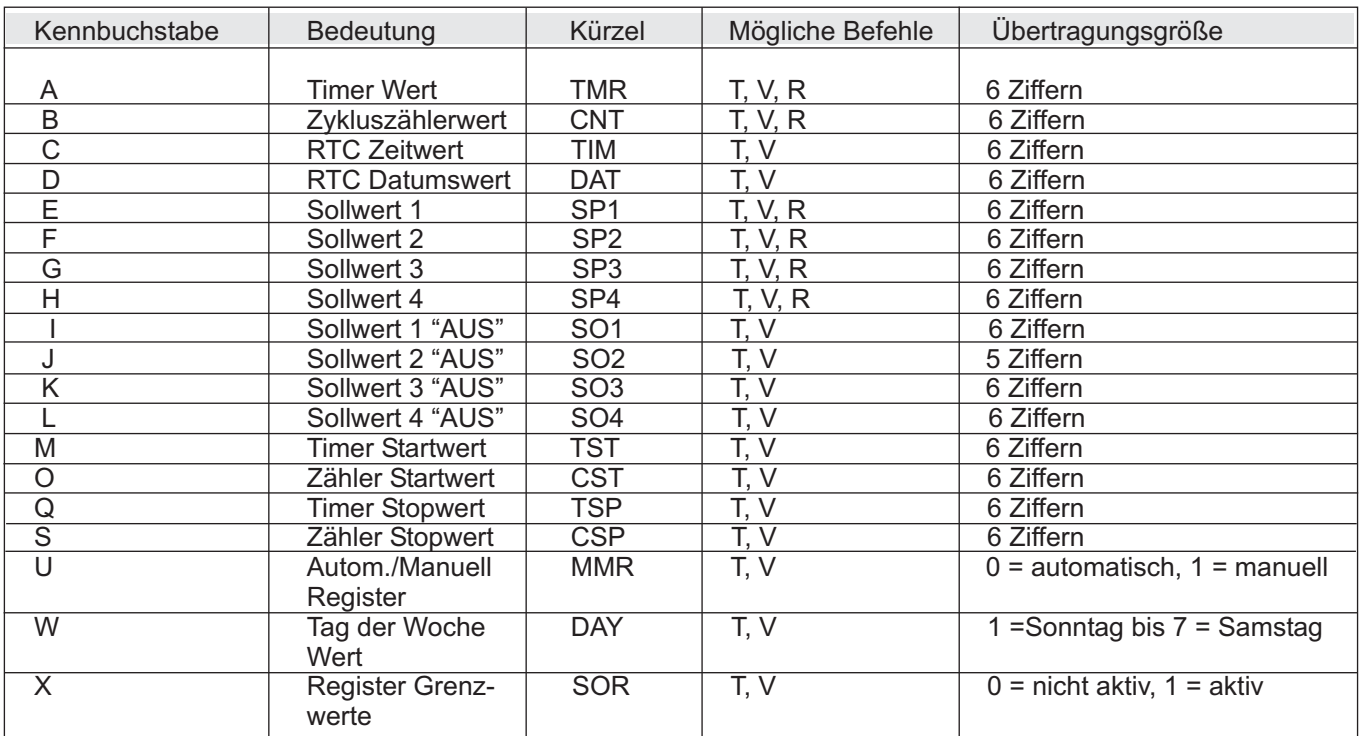

**Tabelle II:** Kennbuchstaben

#### **7.7.2Autom./Manuelles Register (MMR)**

Dieses Register definiert den Kontrollmodus für die Ausgangskarten. Im Automatikbetrieb (0) kontrolliert der PAXCK/TM die Grenzwerte. Im manuellen Betrieb wird der Status der Ausgänge durch die Register SOR bestimmt. Beim Übergang vom Automatikbetrieb zum manuellen Betrieb wird der letzte Ausgangsstatus solange beibehalten, bis er mit einer neuen Eingabe geändert wird. Alle Ausgänge können unabhängig voneinander geändert werden.

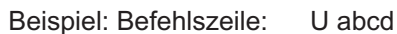

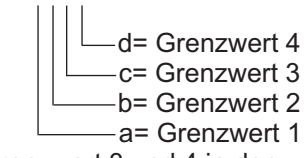

VU0011 setzt Grenzwert 3 und 4 in den manuellen Modus.

#### **7.7.3 Register für Grenzwerte**

Dieses Register speichert den Status der Grenzwertausgänge. Bei einem Lesebefehl (TX) wird der aktuelle Status aller Grenzwertausgänge angegeben (0 = Aus,  $1 = An$ ).

X abcd - d= Grenzwert 4 c= Grenzwert 3 - b= Grenzwert 2

- a= Grenzwert 1

Im Automatikmodus definiert das PAXCK/TM die Grenzwertausgänge gemäß der im Programmierabschnitt 6 vorgenommenen Einstellungen. Wird im manuellen Betrieb in dieses Register geschrieben (VX) ändert sich der Status der Ausgänge gemäß Vorgabe.

Beispiel: VX10 setzt Ausgang 1 auf "AN" und Ausgang 2 auf "AUS".

#### **7.7.4 Übertragungszeiten**

Das PAXCK/TM kann nur Daten empfangen oder senden. Während der Übertragung von Daten werden Befehle ignoriert. Werden Befehle und Daten zum PAXCK/TM gesendet, ist eine Zeitverzögerung notwendig, bevor ein neuer Befehl gesendet werden kann. Dies ist notwendig, damit das PAXCK/TM den empfangenen Befehl ausführen kann und für den nächsten Befehl vorbereitet ist.

Am Beginn des Zeitintervalls  $\mathsf{t}_\mathsf{i}$  übergibt der Rechner den Befehl an die serielle Schnittstelle und initiiert die Übertragung. Das Ende des Intervalls  $t_1$  wird dadurch festgelegt, wenn das PAXCK/TM das Befehlsabschlusszeichen (\*, \$ oder <CR>) erhalten hat. Die Länge des Übertragungsintervalls wird durch die Anzahl der zu übertragenen Zeichen und die eingestellte Baudrate bestimmt.

**t** = ( 10xAnzahl der Zeichen)/Baudrate **1**

Zu Beginn des Zeitintervalls  $\bm{{\mathsf{t}}}_\text{2}$  interpretiert der PAXCK/TM den gesendeten Befehl und führt ihn anschließend aus. Die Größe dieses Zeitintervalls variiert und wird durch den Befehl selbst, sowie durch das Befehlsabschlusszeichen (\*, \$ oder <CR>) bestimmt (Tabelle III).

Überträgt der PAXCK/TM Daten zum Rechner, so ergibt sich die Größe des Zeitintervalls  $\mathfrak{t}_\mathfrak{z}$  entsprechend der Formel durch die zu übertragenden Zeichen und die Baudrate.

Die gesamte Übertragungszeit des PAXCK/TM und somit der maximale Datendurchsatz ergeben sich durch die Addition der drei Zeitintervalle.

| <b>Befehl</b> | <b>Bezeichnung</b>   | Zeit $(t2)$        |
|---------------|----------------------|--------------------|
|               | Rücksetzung          | 2-50 msec.         |
| #             | <b>Buchstaben</b>    | 2-50 msec.         |
| Num           | Zahlen (Fernanzeige) | 2-50 msec.         |
|               | Schreiben            | 100-200 msec.      |
|               | Übertragen           | 2-50 msec. bei \$  |
|               |                      | 50-100 msec. bei * |
|               |                      | und $<$ CR $>$     |
|               | Drucken              | 2-50 msec. bei \$  |
|               |                      | 50-100 msec. bei * |
|               |                      | und $\leq$ CR $>$  |

**Tabelle III:** Befehl / Zeit Übersicht

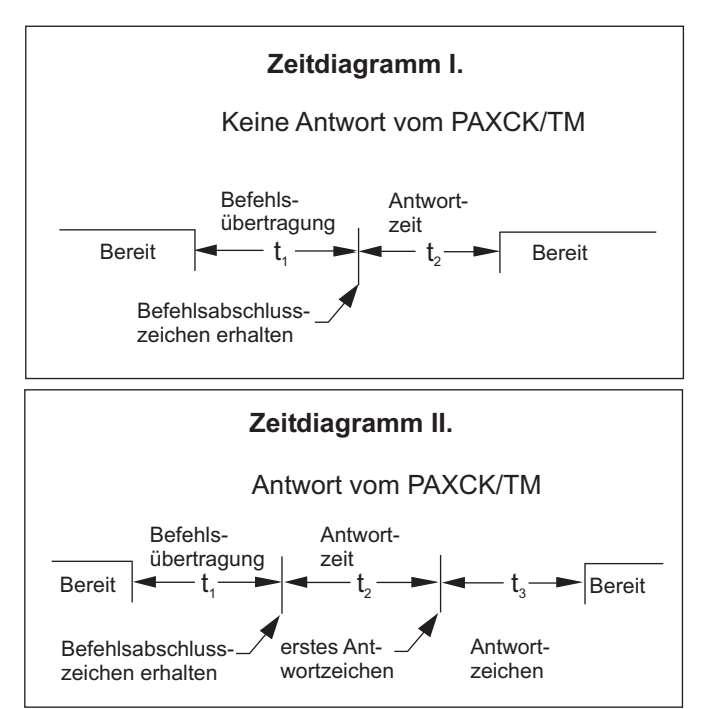

#### **7.7.5 Kommunikationsformat**

Die Spannungspegel der Logik-Zustände entsprechen dem internationalen Standard:

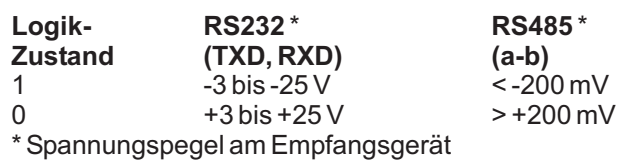

Folgende Einstellungen werden in Programmabschnitt 7 vorgenommen:

- Baudrate: 300, 600, 1200, 2400, 4800, 9600, 19200
- Wortlänge: 7 oder 8 Datenbits
- Parität: no, odd, even
- -Adressierung: 0 bis 99
- Druckformat: komplett oder verkürzt
- Übertragungsumfang

#### **Start- und Datenbits**

Datenübertragungen beginnen immer mit einem Startbit. Das Startsignal bereitet das Empfangsgerät auf den kommenden Datenstrom vor. Im ASCII Format werden dann die Daten übertragen.

#### **Parität-Bit**

Nach den Datenbits wird das Paritätsbit versendet. Es kann auf gerade oder ungerade gestellt werden. Das PAXCK/TM ignoriert die Parität von eingehenden Daten und stellt die Parität der ausgehenden Daten auf gerade, ungerade und keine Parität.

#### **Stop Bit**

Der letzte Übertragungswert ist der Stopbit.

Der Stopbit wird mit einer Periodenpause versendet, um das Gerät auf den Empfang der neuen Übertragung vorzubereiten. Wenn 7 Datenbits und keine Parität ausgewählt sind, werden 2 Stopbits vom PAXCK/TM versendet.

# 7.8 Programmierabschnitt 8 - Echtzeituhr Parameter (B-r Ł [)

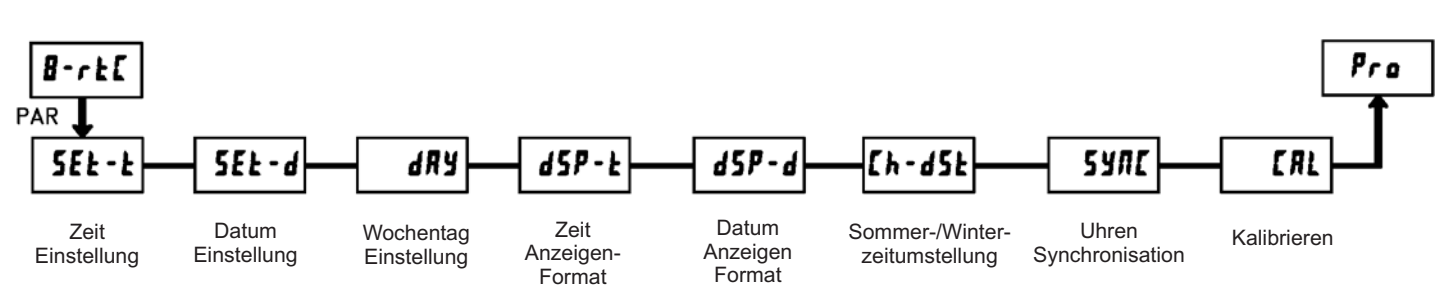

Zugriff auf das Modul nur in Verbindung mit einer Echtzeituhr-Karte (PAXRTC00) möglich.

Der Programmabschnitt 8 ist das Programmiermodul für die Echtzeituhr. Im Anzeigenmodus zeigt der Indikator an, dass Sie sich im Echtzeitmodus (RTC-Modus) befinden. Auf dieses Modul kann nur mit einer Echtzeituhr-Karte zugegriffen werden.

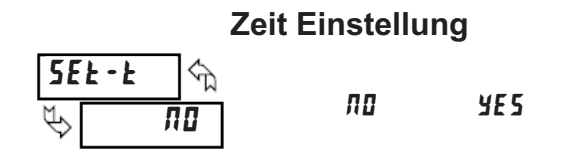

Dieser Parameter stellt die Uhrzeit ( RTC ) Ihres PAXCK/TM ein. Wählen Sie **4E5**, um im Untermenü die Zeit einzustellen bzw. zu wechseln. Die RTC-Zeit wird in "Stunden-Minuten" eingestellt (im 12-Stunden Format mit AM/PM). Sobald die PAR-Taste gedrückt wird, ist diese Zeit gespeichert. Wählen Sie **ND**, um in den nächsten Abschnitt zu gelangen.

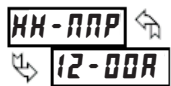

Stunden - Minuten AM/PM

### **Datum Einstellung**

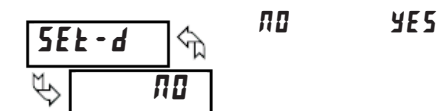

Dieser Parameter stellt das Datum Ihres PAXCK/TM ein. Dieser Farancier steht das Batan mittes Fybolis Finley.<br>Wählen Sie **YE5**, um im Untermenü das Datum einzustellen bzw. zu wechseln. Das Datum wird in "Monat.Tag.Jahr" eingestellt. Sobald die PAR Taste gedrückt wird, ist das Datum gespeichert. Wählen Sie *ng*, um in den nächsten Abschnitt zu gelangen, ohne das Datum zu verändern.

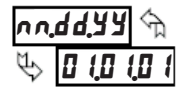

Monat - Tag - Jahr

## **Wochentag Einstellung**

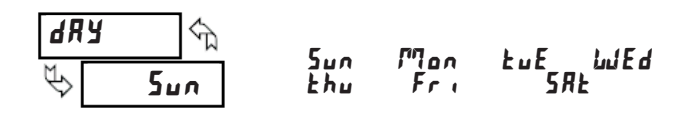

Stellen Sie den Wochentag ein.

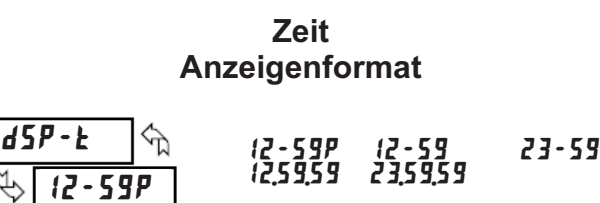

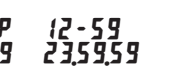

Wählen Sie dasAnzeigenformat der Zeit des PAXCK/TM im RTC Modus.

#### **Datum Anzeigenformat**

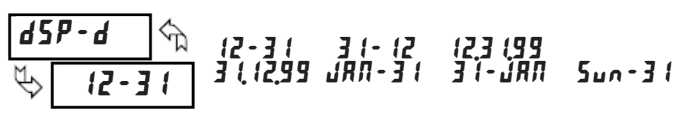

Wählen Sie das Anzeigenformat des Datums des PAXCK/TM im RTC Modus.

# **Sommer-/Winterzeitumstellung**

$$
\frac{\boxed{Lh \cdot d5k}}{\sqrt[m]{\pi}}
$$
 NO Yes

Ermöglicht die Umstellung der Sommer-/ Winterzeit. (Nur nach U.S. Zeit)

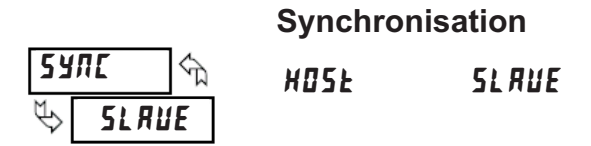

Über die Schnittstelle der Echzeituhren-Karte ( Klemme 16, 17 und 18) können bis zu 32 Geräte in einem Netzwerk synchronisiert werden . In diesem Netzwerk ist ein Gerät das Hauptgerät **(<code>HIS</code>Ł), welches an die restlichen** Nebengeräte **(5L***RUE***)**, einmal pro Stunde einen Synchronisationsimpuls versendet. Die Nebengeräte synchronisieren nach Empfang des Impulses ihre Minuten und Sekunden .Die Stunden, Tage oder das Datum werden nicht synchronisiert. **( ), ( ) HOSE SLAUE** 

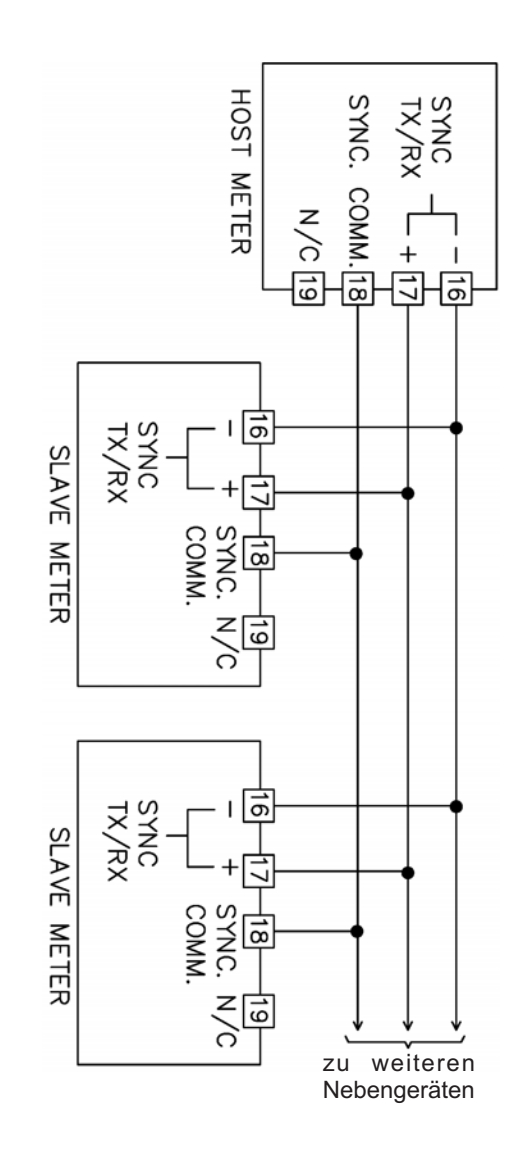

 $\overline{1}$ 

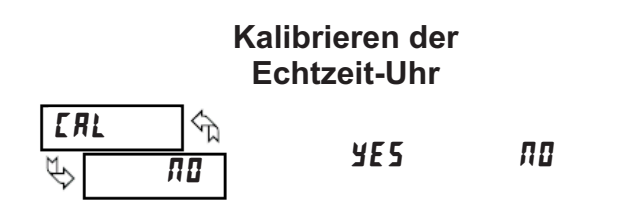

Der interne Kristall-Oszillator ist werkskalibriert und für eine Umgebungstemperatur von +25C° ausgelegt. Vergleichen Sie nach 30 Tagen normalem Betrieb die Uhrzeit mit einer Bezugszeit. Die Differenz der beiden Uhren muss anhand der nebenstehenden Tabellen kalibriert werden.

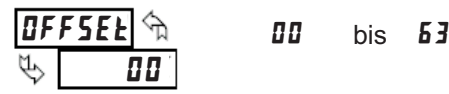

Zur Eingabe des Offsets, nach Überprüfung der Zeitdifferenz nach 30 Tagen (siehe nebenstehende Tabelle).

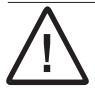

Achtung: Verstellen Sie auf keinen Fall den Trimmer auf der Karte

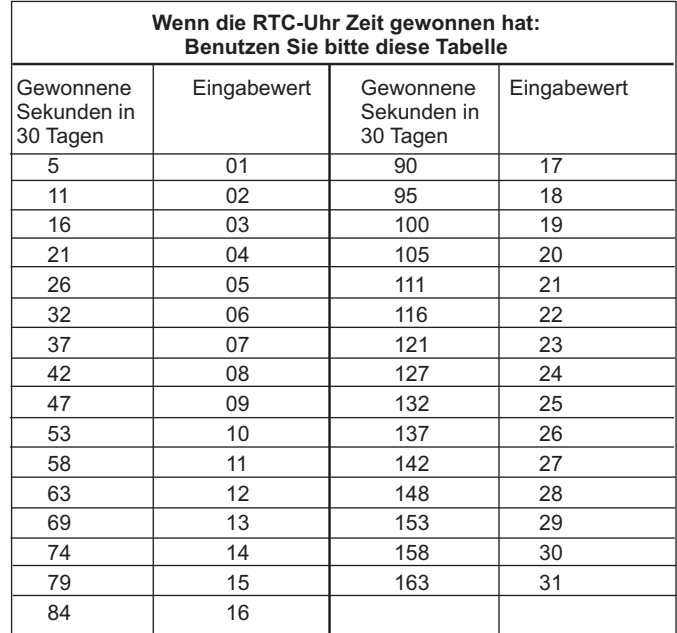

#### **Wenn die RTC-Uhr Zeit verloren hat: Benutzen Sie bitte diese Tabelle** Verlorene | Eingabewert | Verlorene | Eingabewert Sekunden in 30 Tagen 11 33 179 49 21 34 190 50 32 35 200 51 42 36 211 52 53 37 221 53 63 38 232 54 74 39 243 55 84 40 253 56 95 41 264 57 105 42 274 58 116 43 285 59 127 44 295 60 137 | 45 | 306 | 61 148 46 316 62 158 47 327 63 169 48 Sekunden in 30 Tagen

# 7.9 Programmabschnitt 9 - Service Funktionen (  $9 - F(S)$  )

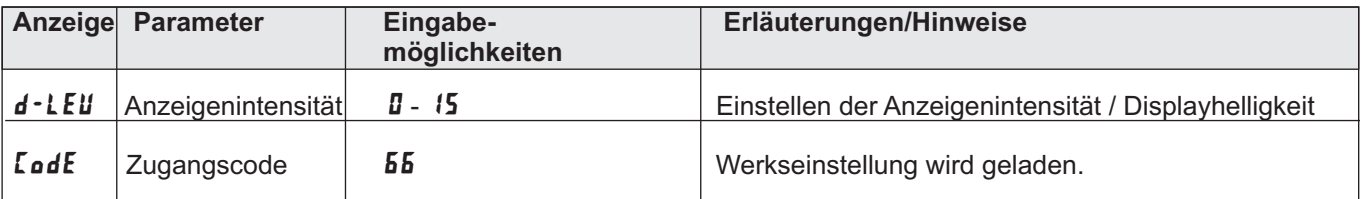

# **8 Fehlermeldungen**

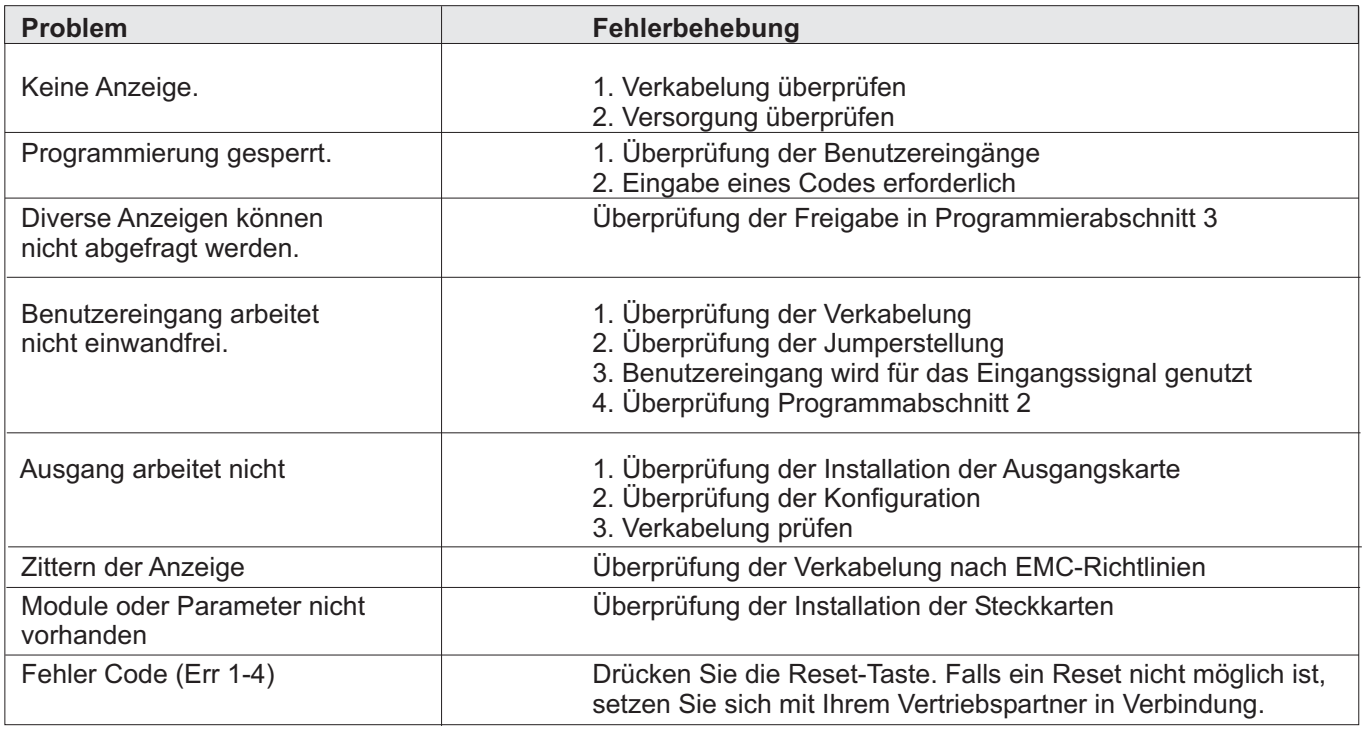

# **9 Parameterliste**

## **Uhr Eingangsparameter**

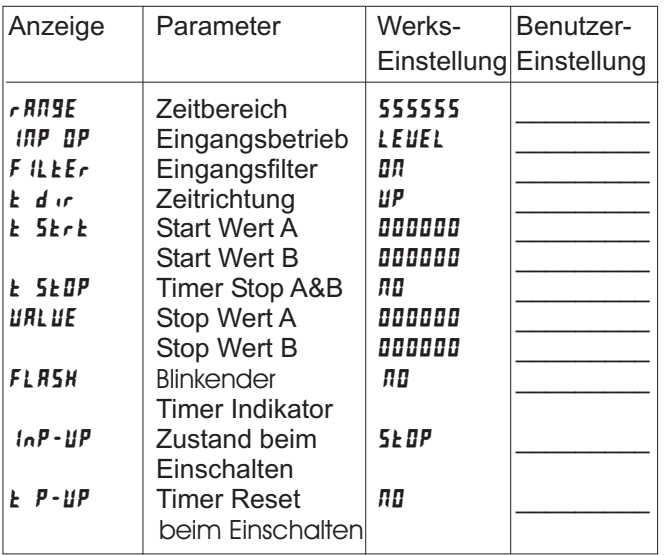

## - **Benutzereingang- & Tastenparameter**

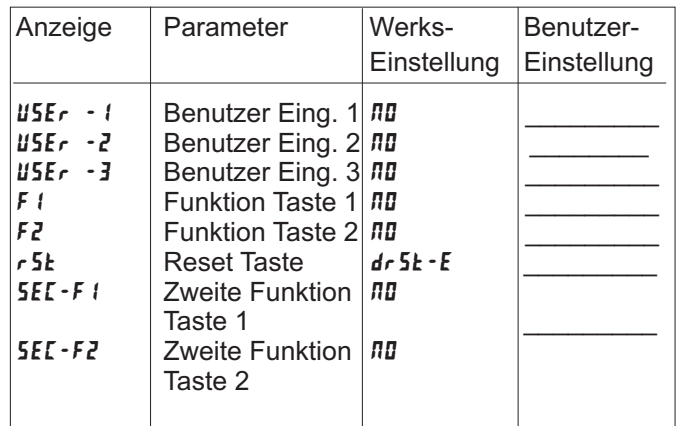

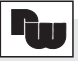

#### **· LDC** Anzeigen- & Programmiersperre 5 · DPEr Timer Betriebsmodus  $3 - LBE$

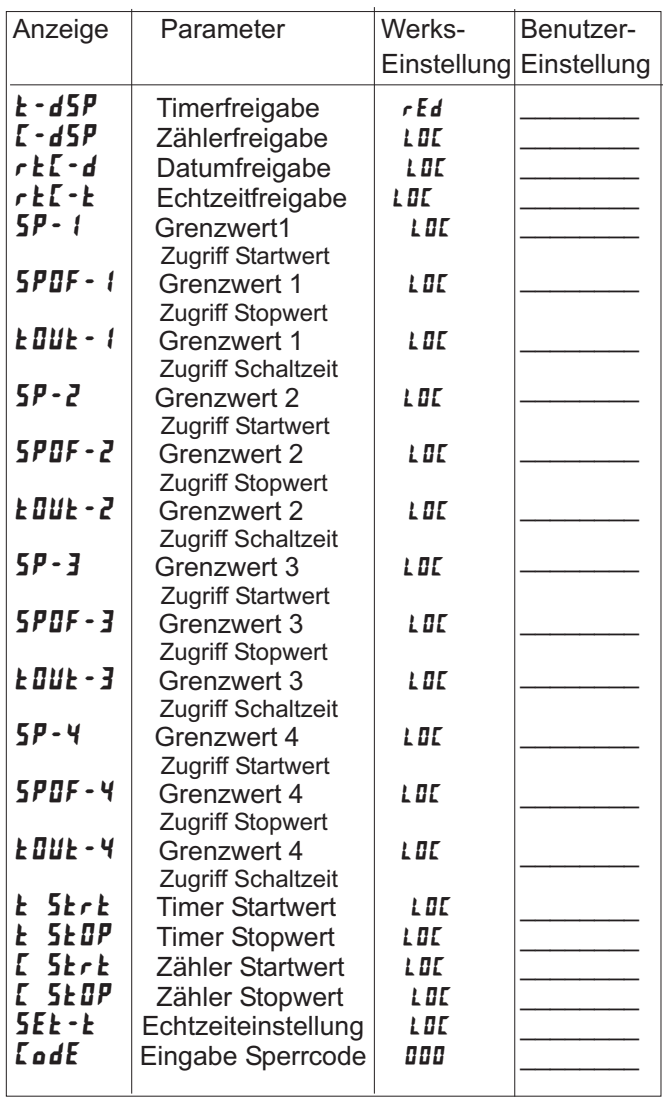

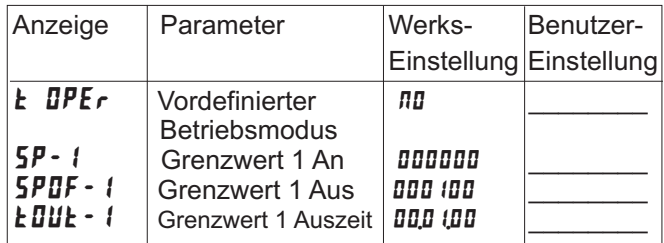

# " **Zykluszähler Parameter**

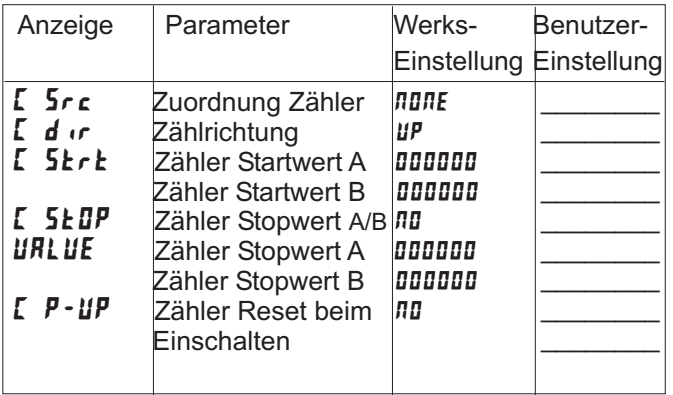

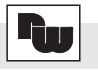

# & **Grenzwertwert (Alarm) Parameter**

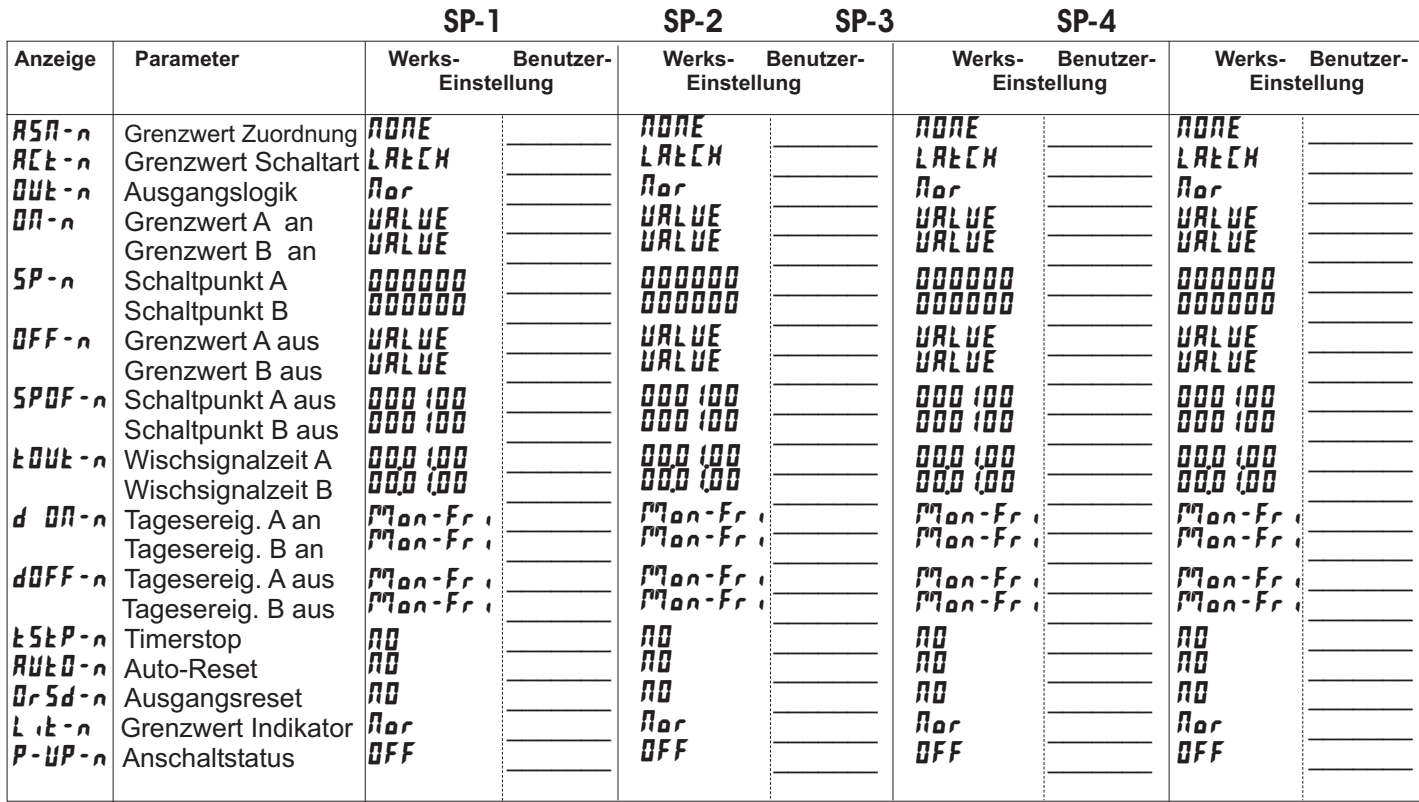

### , **Serielle Kommunikation**

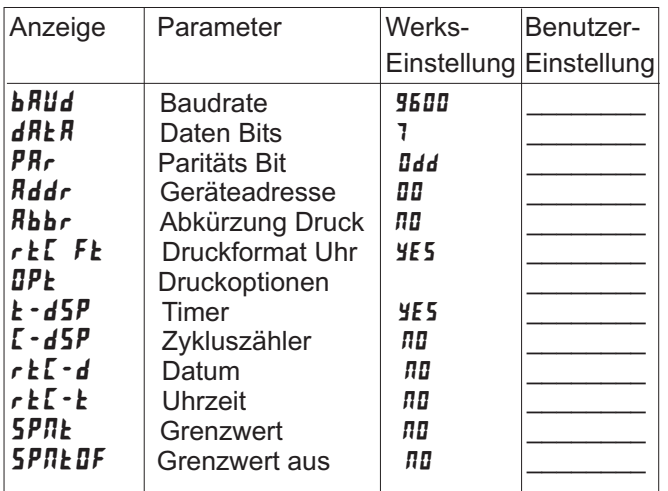

### - **Echtzeituhr**

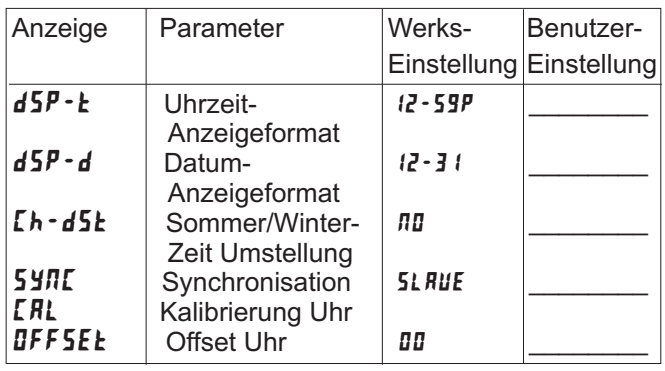

### \_\_\_\_\_\_\_\_ **Service Funktionen**

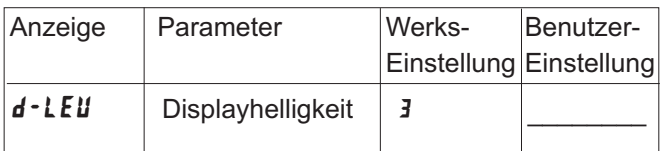

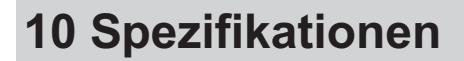

#### **Anzeige:**

6-stellige, 14,2 mm hohe, im Sonnenlicht ablesbare rote LED.Alternativ grüne LED.

#### **Timer-Anzeige:**

Zeitbereich:23 einstellbare Zeitbereiche, minimale Auflösung 0,001 sec., maximale Auflösung 1 Std., MaximaleAnzeige: 999999 Genauigkeit: +/- 0,01%

#### **Zyklus-Zähler:**

Zählbereich: 0 - 999999,Auflösung: 1 Zyklus, maximale Zählrate: 50 Hz

#### **Echtzeit-/Datum-Anzeige (Option):**

Echtzeit-Anzeige in 5 verschiedenen Formaten: Std/Min/Sek (12 oder 24 Std. Format);Std/Min (12 oder 24 Std. Format), (mit oder ohne am/pm-Anzeige). Datumsanzeige in 7 verschiedenen Formaten: Monat/Tag oder Tag/Monat (numerisch oder 3-Ziffern-Format); Monat/Tag/Jahr oder Tag/Monat/Jahr (numerisch); Wochentag/Tag (3-Ziffern-Format für Wochentag)

#### **SteuereingängeAund B für Timer:**

2 programmierbare Eingänge stehen zur Verfügung. Sie können über Jumper PNP- oder NPN-schaltend eingestellt werden. Schutz: max. 30 Volt.

 $\mathsf{NPN}\text{:}$  Aktiv V $_\mathsf{in}$  < 0,9 VDC, 22 K Ohm Pull-Up Widerstand auf + 12 VDC

 $\mathsf{PNP}:\mathsf{Aktiv}\ \mathsf{V}_{\mathsf{in}}\geq 3,\!6\ \mathsf{VDC},\!22\ \mathsf{KOhm}\ \mathsf{Pull}\text{-}\mathsf{Down}\ \mathsf{Widerstand}$ Impulsbreite für Timereingang: 1 msek. min.

Antwortzeit für Start/Stop des Timers: 1 msek. max Programmierbarer Filter zum Filtern von Kontaktprellen.

#### **Indikatoren:**

- TMR Timerfunktion
- CNT Anzeige für Schaltzyklen
- DAT Anzeige Datum Echtzeituhr Anzeige Zeit - Echtzeituhr
- SP1 Ausgang 1 ist aktiv
- 
- SP2 Ausgang 2 ist aktiv
- SP3 Ausgang 3 ist aktiv Ausgang 4 ist aktiv

#### **Tasten:**

Mit den 5 Drucktasten von der Frontseite wird das Gerät vollständig programmiert und bedient.

#### **Benutzereingänge:**

3 programmierbare Eingänge stehen zur Verfügung. Sie können über Jumper PNP- oder NPN-schaltend eingestellt werden. Schutz: max. 30 Volt.

 $\mathsf{NPN}\text{:}$  Aktiv V $_\mathsf{in}$  < 0,9 VDC, 22 K Ohm Pull-Up Widerstand auf + 12 VDC

 $\mathsf{PNP}:\mathsf{Aktiv}\ \mathsf{V}_\mathsf{in}\ \mathsf{&}\ 3,\mathsf{6}\ \mathsf{VDC},$ 22 K $\mathsf{Ohm}\ \mathsf{Pull}\text{-}\mathsf{Down}\ \mathsf{Widerstand}$ Reaktionszeit: 10 msec.

#### **Spannungsversorgung:**

PAXCK00 0/B und PAXTM00 0/B: 85 bis 250 VAC, 50/60 Hz, 18 VA. PAXCK01 0/B und PAXTM01 0/B: 11bis 36 VDC,14 W oder 24 VAC,+/-10 %,50/60Hz,15 VA.

#### **Sensorversorgung:**

12 VDC, +/-10%, 100 mA max., Kurzschlussfest.

#### **Gehäuse:**

Dunkelrotes, stoßfestes Kunststoffgehäuse. Der elektronische Einschub kann nach hinten herausgezogen werden. Die Steckkarten können sehr einfach installiert werden. Abmessungen: B 97 mm x H 50 mm x T 104 mm. Schalttafelausschnitt nach DIN: 92 mm x 45 mm. Befestigung über Montagerahmen mit Klemmschrauben.

#### **Anschluss :**

feste Schraubklemmen.

#### **Relative Luftfeuchtigkeit:**

max. 85%. rF, nicht kondensierend.

#### **Umgebungstemperatur:**

Betrieb: 0...+50°C. Mit allen 3 Karten bestückt: 0...45 °C. Lager: -40...+60°C

#### Elektromagnetische Verträglichkeit CE konform:

- Störaussendung: EN 50 081-1
- RF Störungen EN 55022 Klasse B Starkstromleitung Klasse B
- Störfestigkeit: EN 50 082-2.
- Elektrostat. Entl. EN 61000-4-2 Level3; 8 Kv Luft
- Elektrom. RF Feld EN 61000-4-3 Level 3; 10 V/m; 80 MHz - 1 GHz
- Burst: EN 61000-4-4
- Level 4; 2 Kv I/O
- Level 3; 2 Kv Leistung
- RF gebundene Stör. EN 61000-4-6

#### **Schutzart:**

Von vorne strahlwasserfest und staubdicht nach IP 65.

#### **Gewicht:**

286 g

#### **Lieferumfang:**

Gerät, Befestigungsmaterial, Dichtung, Einheitenhalterung, Betriebsanleitung.

#### **Zubehör:**

Steckbare Ausgangskarten, Programmiersoftware, Gehäuse, Hutschienenadapter.

Hersteller: Red Lion Controls, USA.

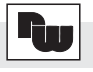

- Raum für Notizen -

- Raum für Notizen -

# **11 Bestellhinweise**

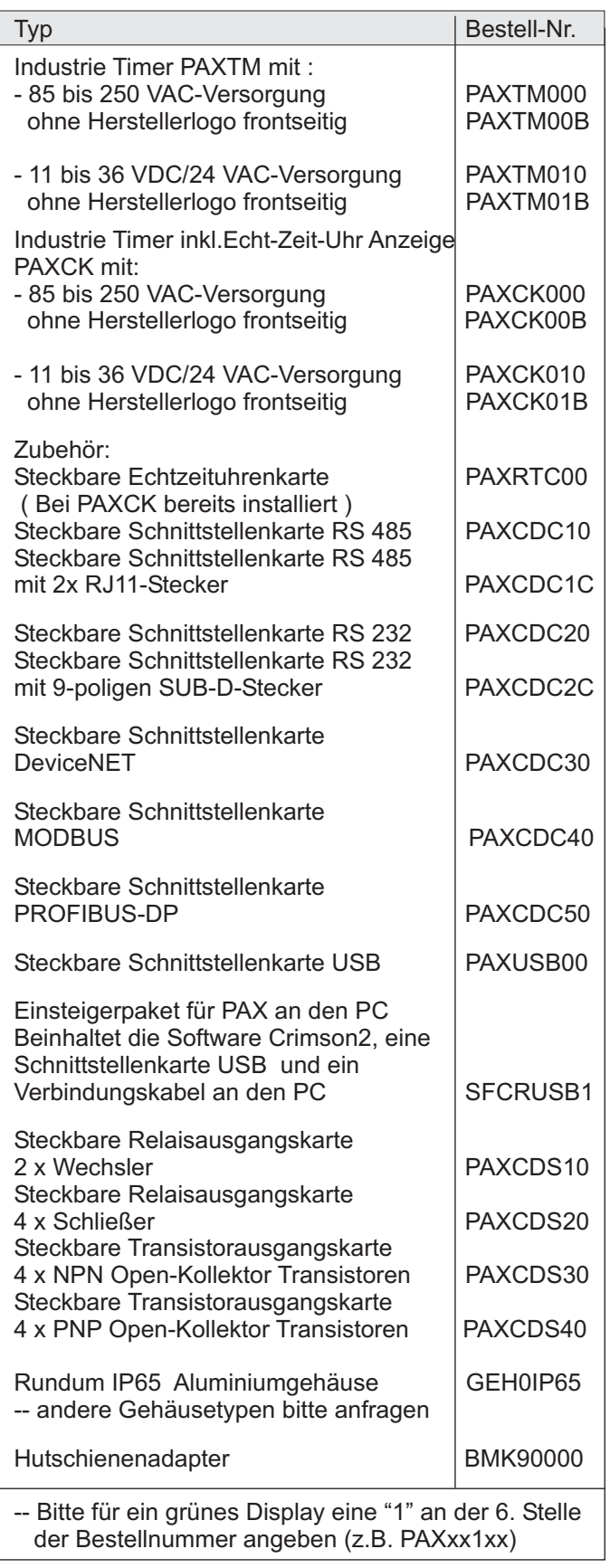

Dieses Dokument ist Eigentum der Fa. Wachendorff Prozesstechnik GmbH & Co.KG. Das Kopieren und die Vervielfältigung, auch auszugsweise, sind ohne vorherige schriftliche Genehmigung verboten. Inhalte der vorliegenden Dokumentation beziehen sich auf das dort beschriebene Gerät. Alle technischen Inhalte innerhalb dieses Dokuments können ohne vorherige Benachrichtigung modifiziert werden. Der Inhalt des Dokuments ist Inhalt einer wiederkehrenden Revision.